## PROCENTED

Podręcznik użytkownika ProfiHub B5+ / B5+R / B5+RD

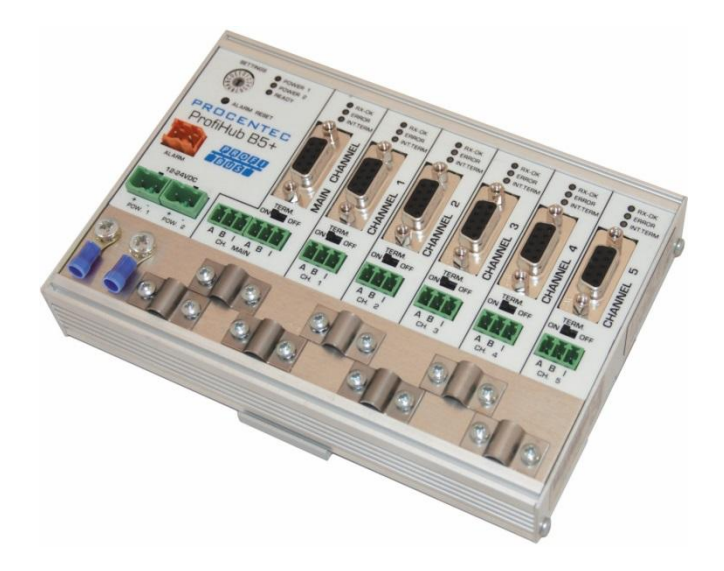

## Podręcznik użytkownika ProfiHub B5+ / B5+R / B5+RD

## 5-kanałowy koncentrator z obsługą redundancji oraz opcjonalnym urządzeniem diagnostycznym

Zintegrowane urządzenie diagnostyczne (w modelu B5+RD) 5 separowanych kanałów wyjściowych Przeźroczysty dla wszystkich wersji protokołu PROFIBUS DP Zgodny ze specyfikacją RS 485 w każdym z kanałów Obsługuje redundancję medium Maksymalna prędkość transmisji 12 Mbit/s Maksymalnie 31 urządzeń dołączonych w kanale Maksymalna długość odgałęzienia 1200 m Brak ograniczeń w łączeniu kaskadowym Zintegrowane terminatory Konfigurowalny system uziemienia ekranu kabla PROFIBUS

Współczynnik ochrony IP 20 Rozszerzony zakres temperatur pracy Posiada certyfikaty UL i DNV

Wersja 2.1.0 - September 2014/ Grudzień 2014 Strona 1 / 54 ProfiHub-B5-Plus-Manual-PL.docx © PROCENTEC 2014 - Copyright - all rights reserved

 $\mathcal{L}_\text{max} = \frac{1}{2} \sum_{i=1}^{n} \frac{1}{2} \sum_{i=1}^{n} \frac{1}{2} \sum_{i=1}^{n} \frac{1}{2} \sum_{i=1}^{n} \frac{1}{2} \sum_{i=1}^{n} \frac{1}{2} \sum_{i=1}^{n} \frac{1}{2} \sum_{i=1}^{n} \frac{1}{2} \sum_{i=1}^{n} \frac{1}{2} \sum_{i=1}^{n} \frac{1}{2} \sum_{i=1}^{n} \frac{1}{2} \sum_{i=1}^{n} \frac{1}{2} \sum_{i=1}^{n} \frac{1$ 

### Wytyczne bezpieczeństwa

Niniejszy podręcznik zawiera wskazówki, które należy przestrzegać, aby zapewnić bezpieczeństwo obsłudze, jak również chronić produkt i podłączone urządzenia. Wskazówki te są wyróżnione w podręczniku przy pomocy znaku ostrzeżenia i w zależności od poziomu zagrożenia oznaczone w następujący sposób:

Zwraca uwagę na ważne informacje dotyczące obchodzenia się z produktem, szczególną część dokumentacji lub prawidłowe funkcjonowanie produktu.

### Ostrzeżenie

To urządzenie i jego elementy mogą być wykorzystywane jedynie do zastosowań opisanych w niniejszym podręczniku i tylko w połączeniu z urządzeniami lub komponentami, które są zgodne ze standardem PROFIBUS i interfejsem RS 485.

Produkt ten może działać poprawnie i bezpiecznie, tylko, jeśli jest transportowany, przechowywany, skonfigurowany, zainstalowany, obsługiwany i eksploatowany zgodnie z zaleceniami.

### Kwalifikowany personel

Tylko wykwalifikowany personel może zostać dopuszczony do instalacji oraz pracy z tym urządzeniem. Jako wykwalifikowany personel definiowane są osoby, które zostały uprawnione do uruchomienia, uziemienia, oznaczenia obwodów i systemów w zgodzie z ustanowionymi standardami i praktykami bezpieczeństwa. Zaleca się, aby personel techniczny posiadał kwalifikacje Certyfikowanego Inżyniera Sieci PROFIBUS lub Certyfikowanego Instalatora Sieci PROFIBUS.

### Wyłączenie odpowiedzialności

Sprawdziliśmy zawartość tego podręcznika, jak tylko było to możliwe. Ponieważ nie da się całkowicie wykluczyć pojawienia się błędów, nie możemy zagwarantować pełnej zgodności. Niniejszy podręcznik jest jednakże regularnie weryfikowany i niezbędne poprawki zostaną uwzględnione w kolejnych wydaniach. Propozycje zmian są mile widziane.

### Copyright © 2014 PROCENTEC

Wszelkie prawa zastrzeżone. Żadna część tej publikacji nie może być powielana, przechowywana w systemach wyszukiwania lub przekazywana w jakiejkolwiek formie i w jakikolwiek sposób elektronicznie, mechanicznie, poprzez kopiowanie, nagrywanie itp. bez uprzedniej pisemnej zgody wydawcy.

> PROCENTEC Klopperman 16 2292 JD WATERINGEN The Netherlands

Tel.: +31-(0)174-671800 Fax: +31-(0)174-671801 Email: info@procentec.com Web: www.procentec.com

## Ważne informacje

### Zastosowanie tego podręcznika

Ten podręcznik wyjaśnia jak zastosować ProfiHub B5+.

### Recycling i usuwanie

Poszczególne części ProfiHub mogą być poddane recyklingowi. W celu uzyskania dalszych informacji na temat przyjaznego dla środowiska recyklingu i procedury zbycia starego sprzętu, prosimy o kontakt:

*PROCENTEC Klopperman 16 2292 JD WATERINGEN The Netherlands*

*Tel.: +31-(0)174-671800 Fax: +31-(0)174-671801 Email: info@procentec.com*

### Aktualizacje dokumentu

Aktualizowane na bieżąco informacje na temat produktów PROCENTEC można uzyskać w Internecie pod adresem: www.procentec.com

Można również skontaktować się z Obsługą Klienta PROCENTEC:

- Tel. +31-(0)174-671800
- Fax +31-(0)174-671801
- Email support@procentec.com

## Uwagi

## **OSTRZEŻENIE**

Podczas pracy urządzenia w temperaturze otoczenia przekraczającej 63 stopnie Celsjusza (145 stopni Fahrenheita), obudowa ProfiHub B5+ będzie bardzo gorąca. Nie dotykać obudowy!

Przy normalnej temperaturze pracy 25 stopni Celsjusza, temperatura obudowy nie przekroczy 35 stopni Celsjusza.

## **OSTRZEŻENIE**

Podczas pracy urządzenia w temperaturze otoczenia przekraczającej 63 stopnie Celsjusza (145 stopni Fahrenheita), obudowa ProfiHub B5+ bedzie bardzo gorąca. Nie dotykać przewodów mających kontakt z obudową!

## **OSTRZEŻENIE**

Podczas pracy urządzenia w temperaturze otoczenia przekraczającej 63 stopnie Celsjusza (145 stopni Fahrenheita), obudowa ProfiHub B5+ będzie bardzo gorąca. Używać przewodów przystosowanych do takich temperatur!

Ostrzeżenie o gorącej obudowie znajduje się z boku urządzenia. Upewnij się, że ostrzeżenie jest widoczne po ukończeniu naściennej instalacji. Zgodnie z atestem UL ostrzeżenie musi być widoczne podczas użytkowania.

Zgodnie z normą (UL60950-1) urządzenie przeznaczone jest do zasilania typu LPS lub NEC Class 2 lub CEC Class 2 nieprzekraczającym 100VA.

Zgodnie z normą UL60950-1,w przypadku używania miedzianego kabla sieciowego PROFIBUS, wymagane jest zainstalowanie ochrony przepięciowej odpowiedniej dla standardu PROFIBUS.

Zgodnie z atestem UL, urządzenie ProfiHub B5+ jest przeznaczone do użytkowania poniżej 2000 m.

 $\mathcal{L}_\text{max} = \frac{1}{2} \sum_{i=1}^{n} \frac{1}{2} \sum_{i=1}^{n} \frac{1}{2} \sum_{i=1}^{n} \frac{1}{2} \sum_{i=1}^{n} \frac{1}{2} \sum_{i=1}^{n} \frac{1}{2} \sum_{i=1}^{n} \frac{1}{2} \sum_{i=1}^{n} \frac{1}{2} \sum_{i=1}^{n} \frac{1}{2} \sum_{i=1}^{n} \frac{1}{2} \sum_{i=1}^{n} \frac{1}{2} \sum_{i=1}^{n} \frac{1}{2} \sum_{i=1}^{n} \frac{1$ Wersja 2.1.0 - September 2014/ Grudzień 2014 Strona 4 / 54 ProfiHub-B5-Plus-Manual-PL.docx © PROCENTEC 2014 - Copyright - all rights reserved

## **Spis Treści**

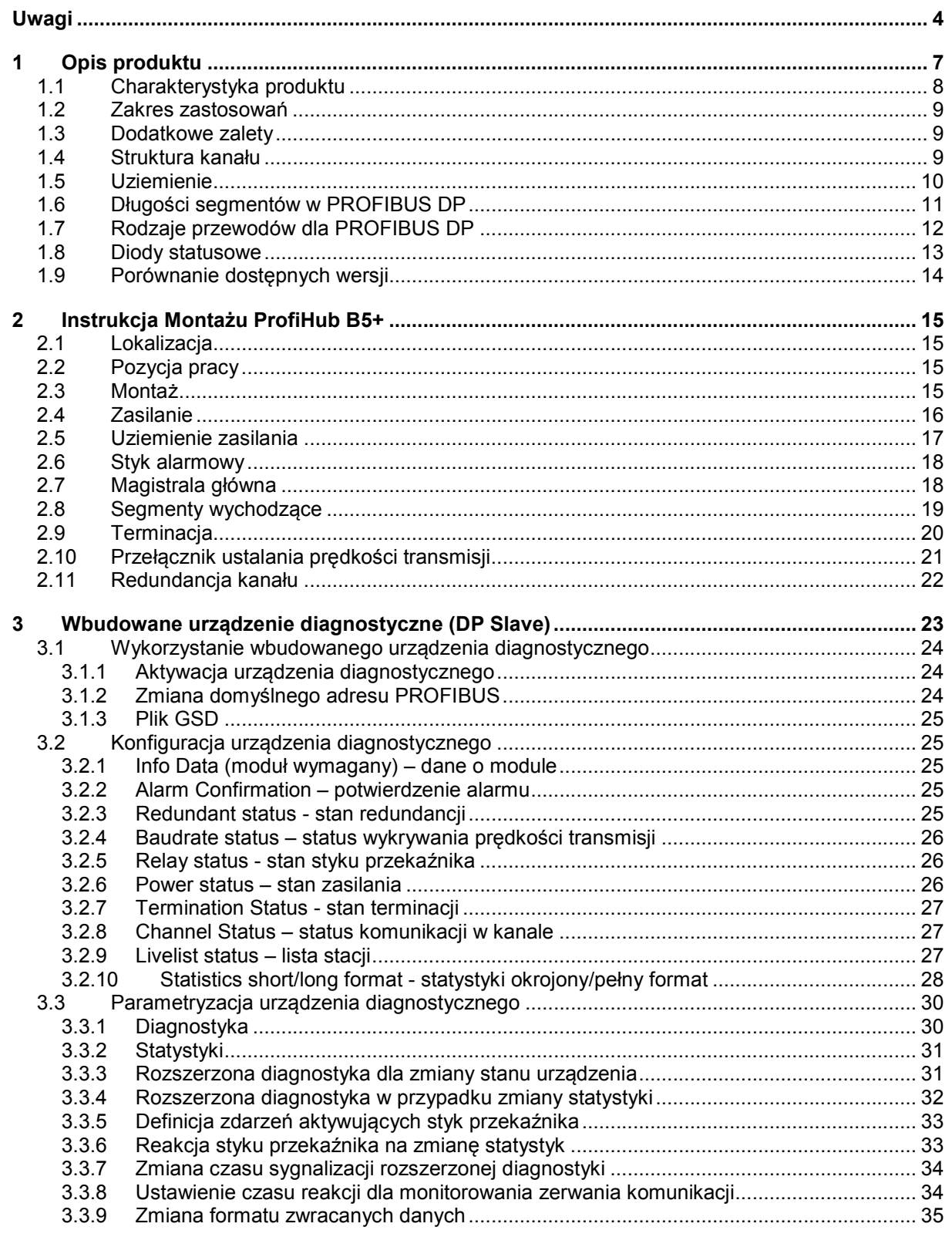

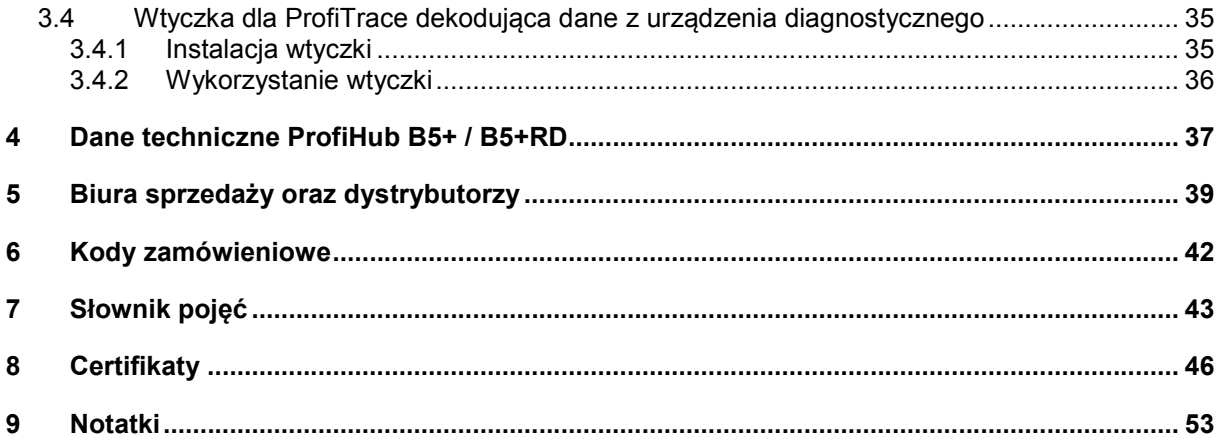

## 1 Opis produktu

ProfiHub B5+ jest zaawansowanym, wszechstronnym oraz solidnym elementem infrastruktury dla sieci PROFIBUS DP. Umożliwia on tworzenie rozległych segmentów RS-485 w topologii gwiazdy, drzewa lub magistrali z długimi odgałęzieniami w instalacjach PROFIBUS DP.

PROFIBUS DP jest siecią przemysłową pracującą z wysokimi prędkościami transmisji, która narzuca użytkownikowi ścisłe reguły dotyczące odgałęzień.

ProfiHub B5+ to doskonałe, ekonomiczne rozwiązanie pozwalające spełnić te wysokie wymagania i zbudować niezawodne sieci. ProfiHub B5+ jest wyposażony w 5 galwanicznie izolowanych przezroczystych wzmacniaczy (tworzących 6 segmentów). Każdy segment może obsługiwać do 31 urządzeń i długość kabla równą magistrali głównej.

Dzięki wbudowanym przyłączom PROFIBUS w postaci zacisków śrubowych możliwa jest rezygnacja z konektorów DB9.

Terminacja dla każdego segmentu jest wbudowana i odłączalna. Informacja o problemach związanych z połączeniami nadmiarowymi jest wizualizowana przy pomocy diod LED oraz udostępniania poprzez styk sygnalizacji błędu.

Po uaktywnieniu redundancji magistrali, 2 segmenty tworzą redundantną magistralę główną (szkielet sieci). Dzięki temu rozwiązaniu użytkownik uzyskuje jeszcze bardziej niezawodną sieć. Redundancja magistrali głównej jest niezależna od wykorzystywanych w sieci urządzeń końcowych (stacji DP Master czy DP Slave).

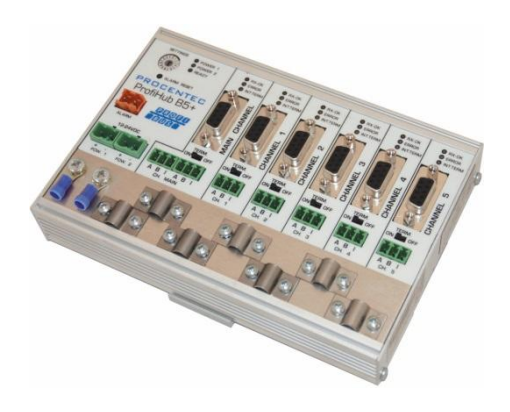

Rys. 1 - ProfiHub B5+.

### 1.1 Charakterystyka produktu

- $\geqslant$  5 galwanicznie izolowanych przeźroczystych wzmacniaczy
- Zaawansowane możliwości diagnostyczne (B5+RD)
- Przeźroczysty dla wszystkich protokołów PROFIBUS DP
- Zgodność każdego kanału z wymaganiami PROFIBUS DP dla RS 485
- $\triangleright$  Redundancja medium dla kanałów 4+5
- $\triangleright$  Obsługiwane prędkości transmisji 9,6 kbit/sek – 12 Mbit/sek
- $\triangleright$  Do 31 urządzeń w kanale
- $\begin{array}{|c|c|c|c|c|c|c|c|} \hline \textbf{O} & \textbf{A} & \textbf{A} & \textbf{A} & \textbf{A} & \textbf{A} & \textbf{A} \\ \hline \textbf{O} & \textbf{E} & \textbf{A} & \textbf{A} & \textbf{A} & \textbf{A} & \textbf{A} & \textbf{A} & \textbf{A} \\ \hline \textbf{O} & \textbf{E} & \textbf{A} & \textbf{A} & \textbf{A} & \textbf{A} & \textbf{A} & \textbf{A} & \textbf{A} & \textbf{A} & \textbf{A}$  $\frac{6}{10}$  RX-OK  $\mathbb{C}$ PROC<br>PROC<br>ProfiH Inteligenta magistrala wewnetrzna Styk sygnalizacji błędu Segment K<sub>2</sub>  $K<sub>3</sub>$  $K<sub>5</sub>$  $K1$ K4 ałówny Zasilanie1 Zasilanie 2 Segment główny we Kanały 1 do 5 Segment główny wy
	- Rys. 2 Połączenia ProfiHub.
- Długość segmentu do 1200m (zależna od prędkości transmisji)
- $\triangleright$  Redundancja zasilania
- $\triangleright$  Nie wprowadza ograniczeń na kaskadowanie urządzeń
- $\triangleright$  Sygnalizacja błędu oraz jego potwierdzanie
- $\triangleright$  Nie wymaga adresu (z wyjątkiem opcji B5+RD)
- $\triangleright$  Zintegrowane, odłaczalne terminatory
- $\triangleright$  Konfigurowalny system uziemienia ekranu
- Współczynnik ochrony IP 20
- $\triangleright$  Podwyższony zakres temperatur
- Certyfikat UL oraz DNV / offshore

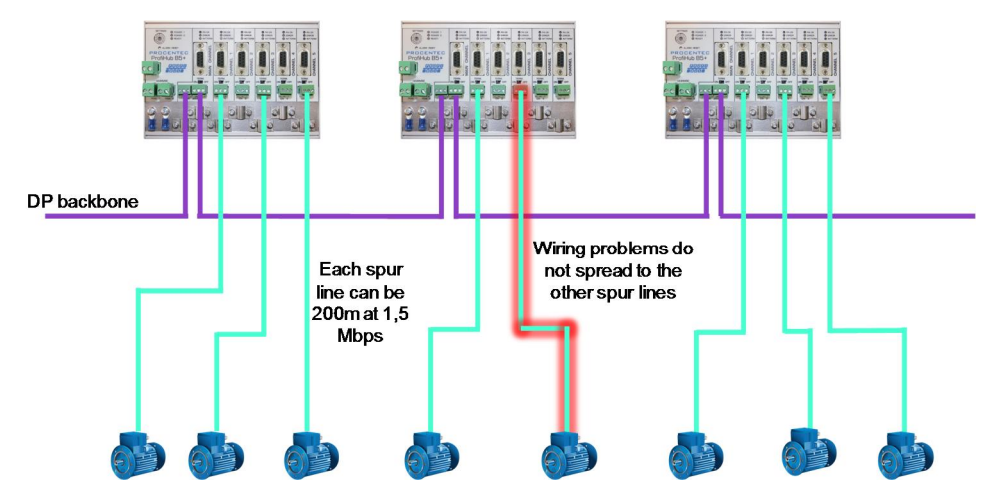

Rys. 3 - Dołączanie/odłączanie urządzeń w trakcie pracy sieci bez wpływu na pozostałe stacje, długie odgałęzienia . Ochrona przed zwarciem dla każdego odgałęzienia.

### Podręcznik użytkownika ProfiHub B5+ / B5+R / B5+RD

### 1.2 Zakres zastosowań

- Dynamiczne odgałęzienia dla czujników, przepływomierzy analizatorów itp.
- Odłączalne połączenia dla przetwornic i napędów.
- Wysuwalne szuflady zawierające układy sterujące napędami.
- Parki zbiorników z urządzeniami instalowanymi w górnej i dolnej części zbiornika.
- Bariera dla urządzeń bez izolacji galwanicznej.
- Sieci wymagające wysokiej dyspozycyjności.
- Rozległe sieci o strukturze gwiazdy/drzewa.

### 1.3 Dodatkowe zalety

- $\triangleright$  Umożliwia dołaczanie/odłaczanie urządzeń w trakcie pracy.
- Zabezpiecza sieć przed zwarciami w każdym z kanałów.
- Pozwala na redundancję magistrali głównej (szkieletu sieci).
- $\triangleright$  Kompaktowa oraz trwała konstrukcja.
- Sygnalizuje błędy oraz bieżący stanu urządzenia (dla każdego kanału).
- $\geq$  Zgodny ze wszystkimi kablami DP.
- Pozwala na swobodną rozbudowę sieci bez ograniczeń na jej topologię.
- Dla każdego z kanałów dostępne są złącza DB9 oraz zaciski śrubowe.
- Złącza DB9 mogą zostać wykorzystane jako złącza diagnostyczne dla segmentu.

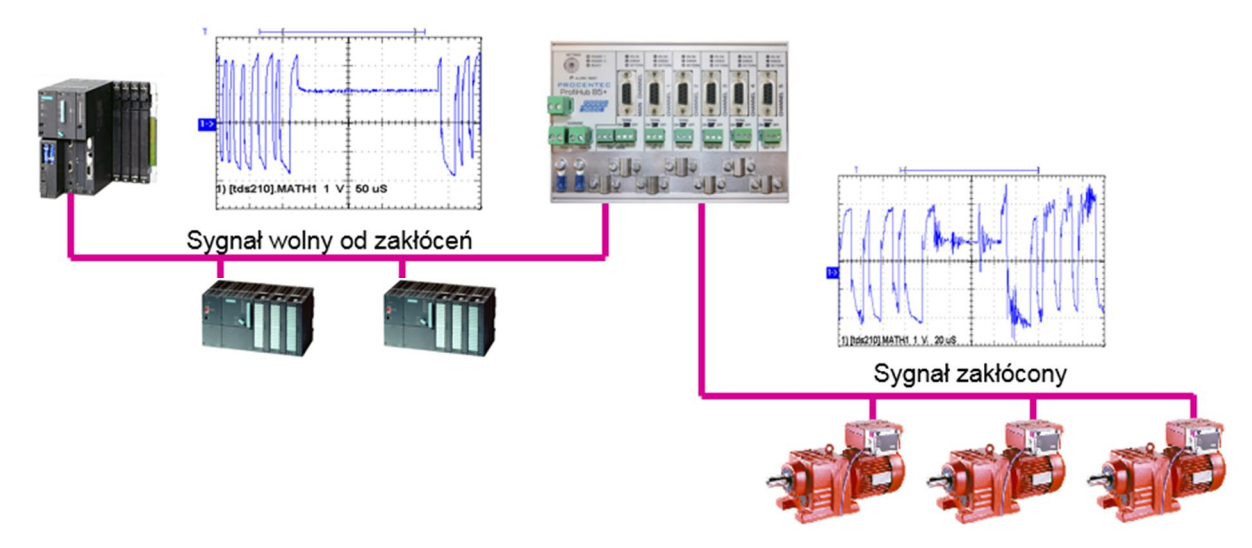

Rys. 4 – Dzięki izolacji galwanicznej pomiędzy kanałami ProfiHub może służyć jako bariera dla innych wrażliwych segmentów. Pozwala to na prawidłowe działanie magistrali głównej oraz kanałów.

### 1.4 Struktura kanału

Każdy kanał jest izolowany i połączony z przeźroczystą, inteligentną magistralą główną. Odłączalne terminatory są zasilane przez ProfiHub. Ekranowanie kabla PROFIBUS może być uziemione w sposób bezpośredni lub pośredni (następny podpunkt).

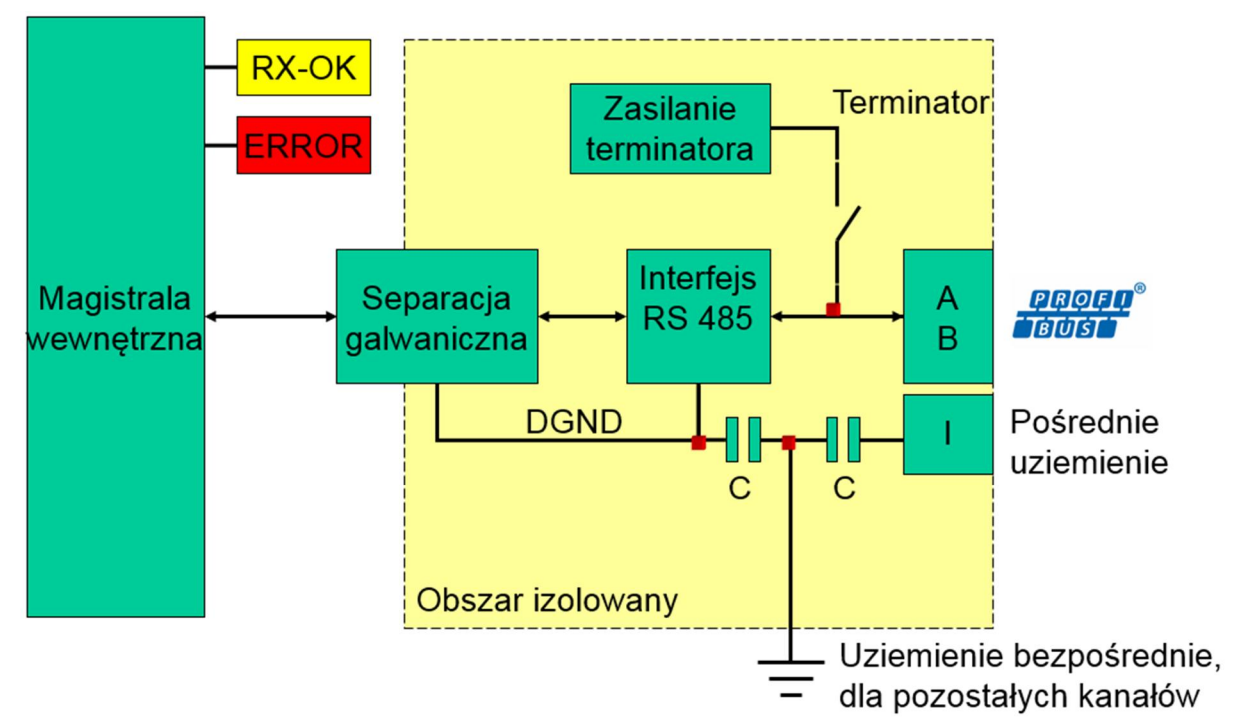

Rys. 5 – Struktura kanału.

### 1.5 Uziemienie

ProfiHub B5+ oferuje użytkownikowi 3 sposoby uziemienia ekranu kabla PROFIBUS:

- 1) bezpośrednie uziemienie do szyny ekranującej
- 2) pośrednie (przez kondensator)
- 3) kombinację pośredniego i bezpośredniego

Zasilanie musi być uziemione bezpośrednio do szyny ekranującej. Ekranowanie kabli PROFIBUS może być uziemione pośrednio lub bezpośrednio. Jeśli ekran kabla PROFIBUS nie może/nie powinien być uziemiony np. ze względu na możliwość przepływu prądu wyrównującego potencjały, należy podłączyć ekran kabla do zacisku "I" we wtyczce ("I" – oznacza uziemienie pośrednie - *Indirect*). Kondensator z równoległym rezystorem o dużej oporności rozdzieli 2 potencjały (Rys. 5), zapewniając ochronę dla sygnału przed zakłóceniami.

Jeśli przypadkowo w kanale 1 bezpośrednie uziemienie jest połączone z pośrednim, połączenie z bezpośrednim uziemieniem omija kondensator zainstalowany w zacisku uziemienia pośredniego. Prąd z ekranu popłynie do bezpośredniego uziemienia.

### 1.6 Długości segmentów w PROFIBUS DP

Przewody podłączone do poszczególnych kanałów oraz kanału głównego muszą odpowiadać wymogom standardu PROFIBUS DP (RS-485) (Rys. 6).

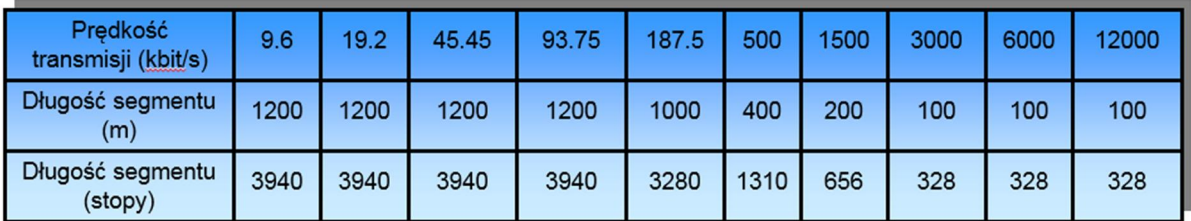

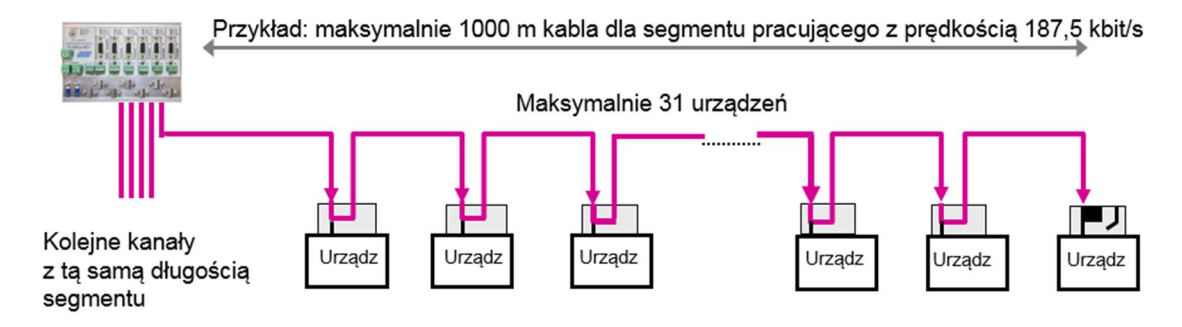

Rys. 6 – Długości segmentów w PROFIBUS DP.

### 1.7 Rodzaje przewodów dla PROFIBUS DP

Rodzaj przewodu musi odpowiadać standardowi PROFIBUS DP (RS-485) (Rys. 7).

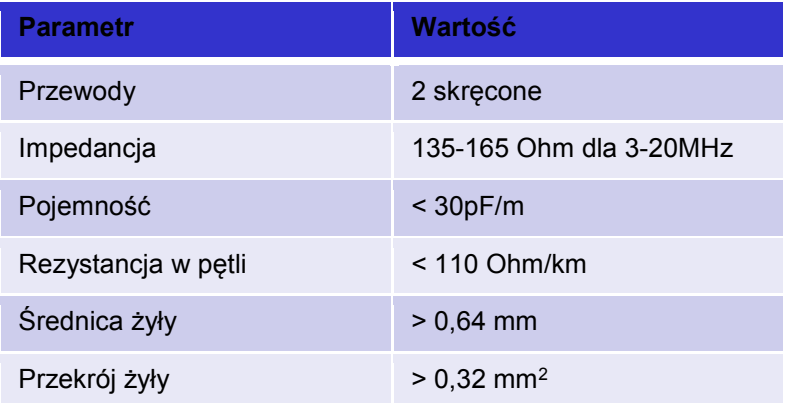

### Rys. 7 – Klasyfikacja przewodów PROFIBUS DP.

ProfiHub B5+ jest przystosowany do pracy z różnymi rodzajami przewodów o średnicy 6-12mm (Rys. 8).

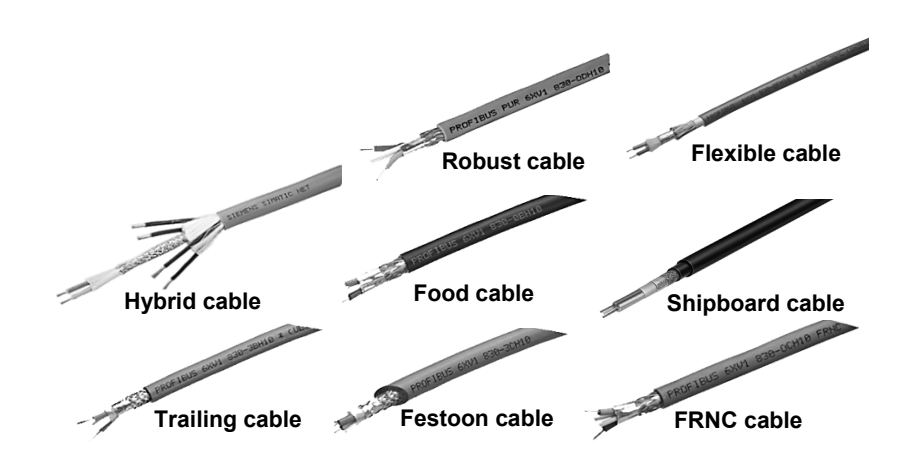

Rys. 8 - Przykłady przewodów o różnych oponach.

### 1.8 Diody statusowe

Diody statusowe ProfiHub są bardzo pomocne w czasie diagnostyki urządzenia.

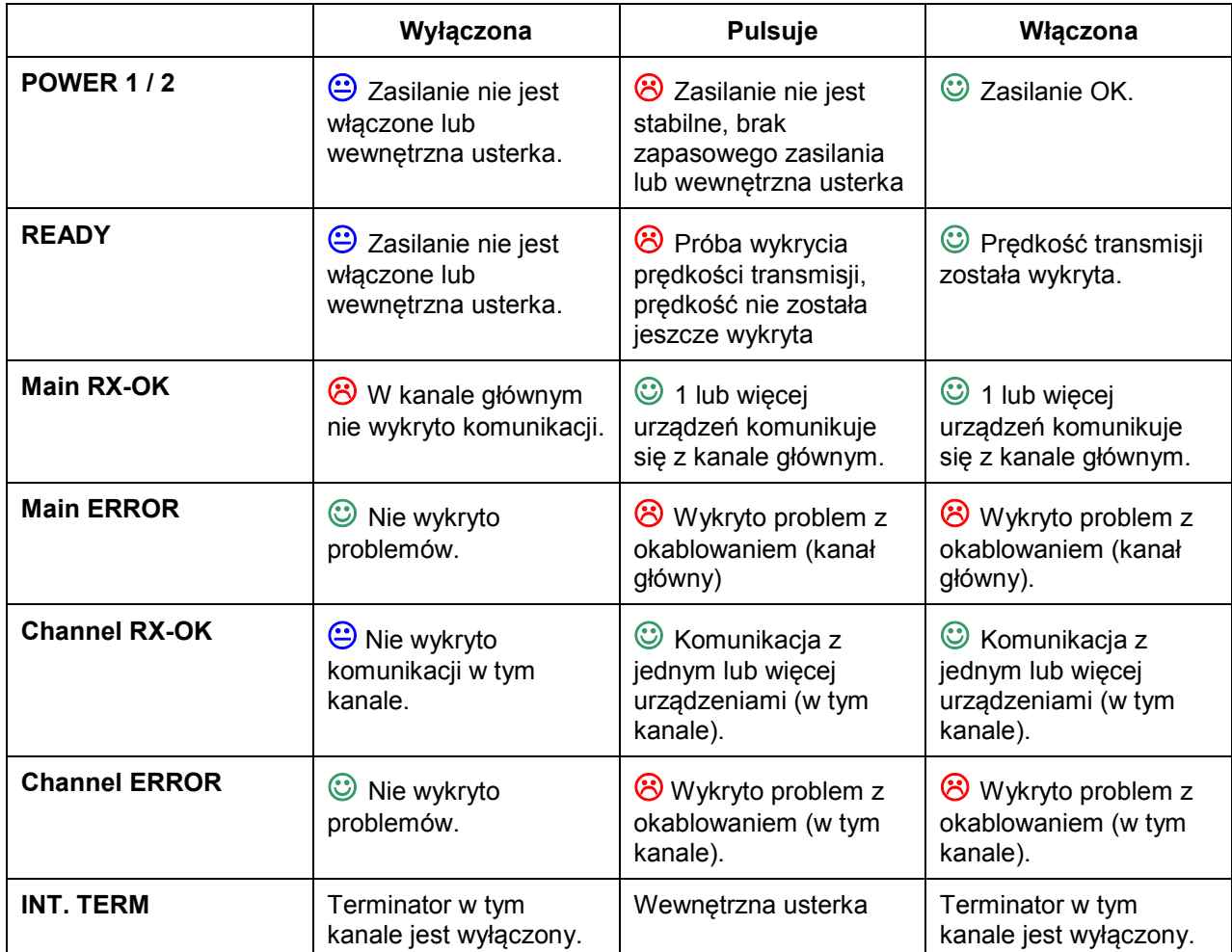

### 1.9 Porównanie dostępnych wersji

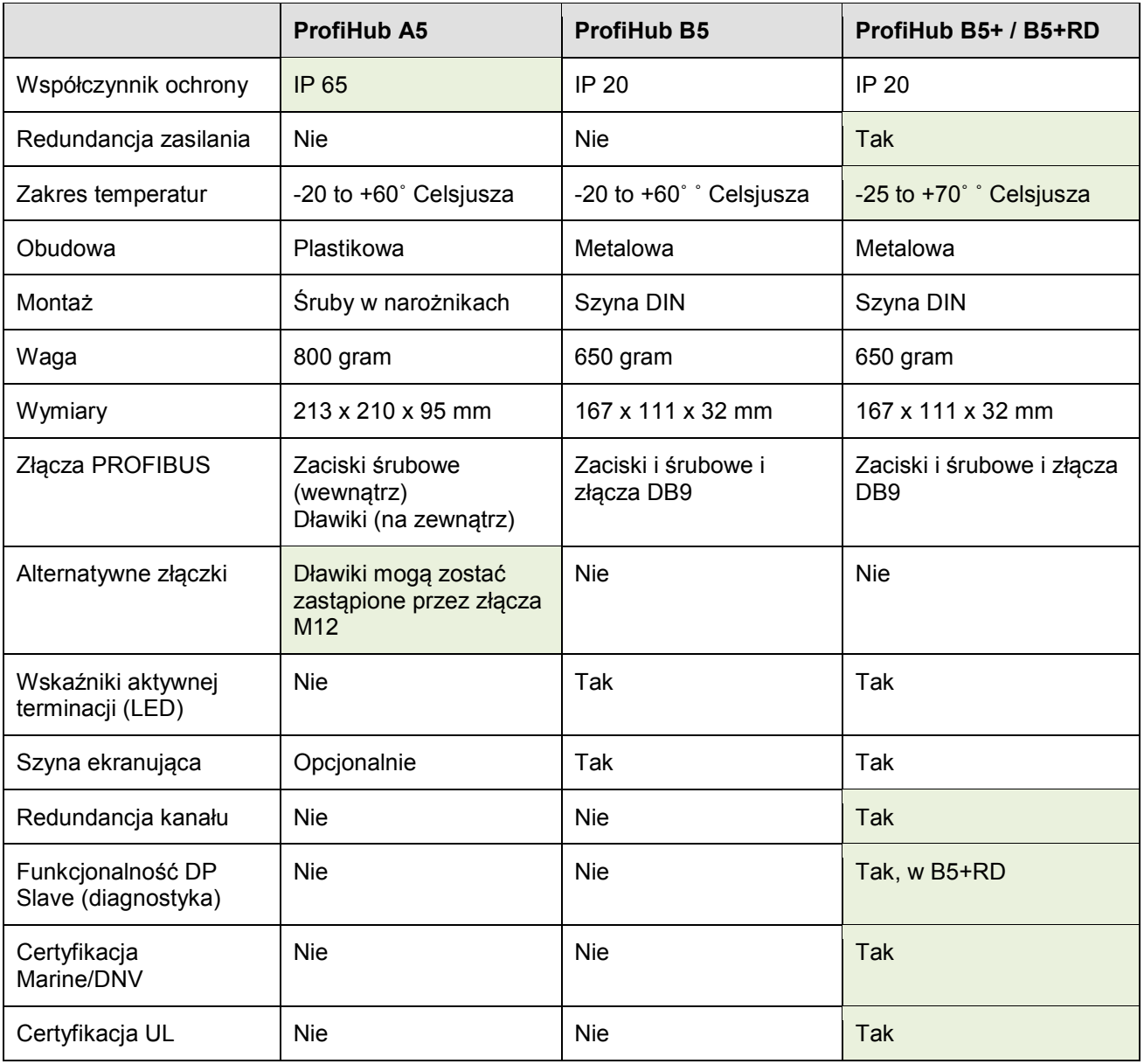

## 2 Instrukcja Montażu ProfiHub B5+

### 2.1 Lokalizacja

ProfiHub B5+ może pracować we wszystkich nietoksycznych warunkach, zgodnych z IP 20 (DIN 40 050) w zakresie temperatur od -25 to  $+70^{\circ}$  Celsiusza.

### 2.2 Pozycja pracy

ProfiHub B5+ może pracować w każdej pozycji, ale rekomendowane sposób instalacji wskazuje by przewody były skierowane w dół. Taka pozycja ułatwia dostęp do diod statusowych.

### 2.3 Montaż

ProfiHub B5+ przeznaczony jest do montażu na 35 mm szynie DIN o minimalnej długości 167 mm. Uchwyty mocujące dają możliwość montażu B5+ bezpośrednio do ściany. Certyfikacja UL oraz DNV przewiduje tylko montaż ProfiHub B5+ na 35 mm szynie DIN!

Dołączone gumowe kołki powinny być umiejscowione z tyłu obudowy ProfiHub B5+ dla lepszego przytwierdzenia. Stanowią dodatkową ochronę urządzenia przed potencjalnym oderwaniem się od szyny. Patrz Fig. 9

Pracując w środowiskach definiowanych przez DNV, gumowe kołki muszą być zamontowane!

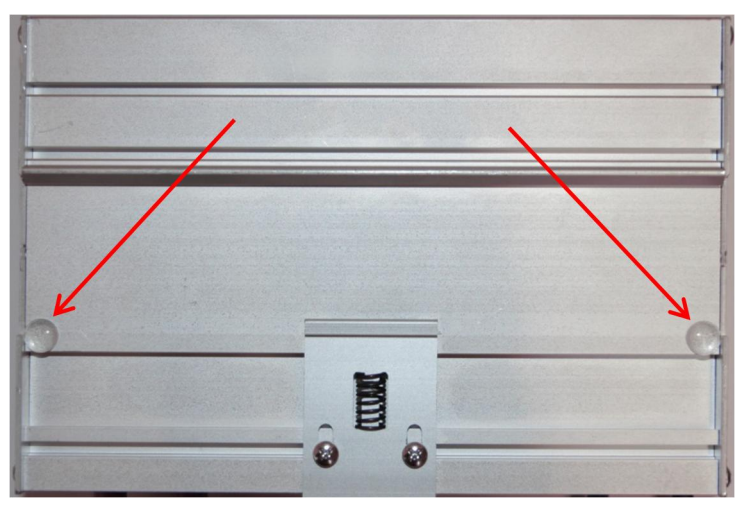

Fig. 9 – Gumowe kołki z tyłu obudowy.

### 2.4 Zasilanie

Zgodnie z certyfikacją UL urządzenie przeznaczone jest do zasilania typu LPS (*Limited Power Source*) lub NEC Class 2 lub CEC Class 2, nieprzekraczające 100VA.

ProfiHub B5+ posiada dwa złącza zasilania, znajdujące się po lewej stronie urządzenia.(Rys. 10).  $1 = +$  (lewy)

 $2 = -$  (prawy)

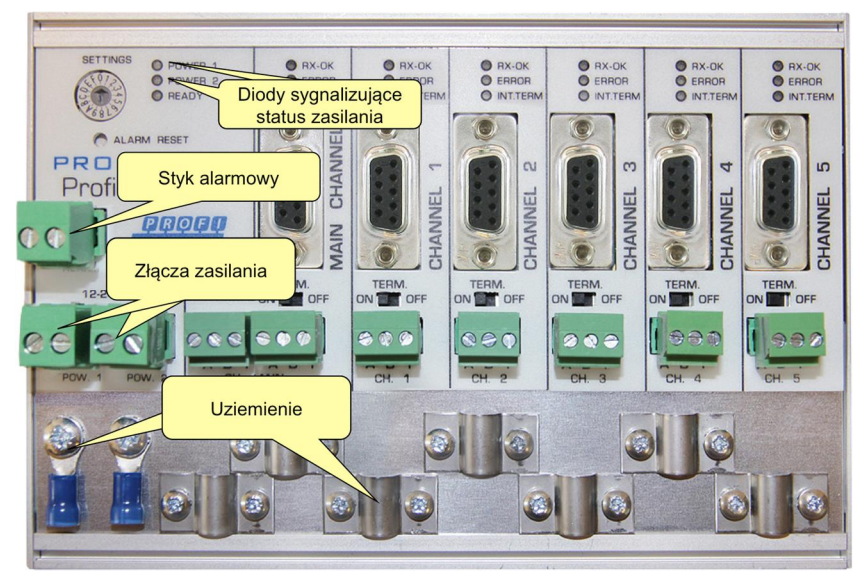

Rys. 10 – Wtyczki zasilania i diody alarmowe.

Obie wtyczki zasilania w B5+ są połączone 1-do-1 z wewnętrznym źródłem zasilania. Jeśli jedno ze źródeł zasilania zawiedzie, wykorzystywane jest drugie bez żadnych opóźnień. Jeżeli redundancja zasilania nie jest wymagana wystarczy wykorzystać jedno ze złącz zasilania. Należy zwrócić uwagę na fakt, iż jeśli tylko jedno ze złącz zasilania jest w użyciu, to na drugim, niewykorzystywanym złączu występuje napięcie o maksymalnej wartości 0.25 V. Rys. 11.

Jeśli w użyciu jest tylko jedno źródło zasilania, następuje zwarcie styku alarmowego. W przypadku, kiedy dwa źródła zasilania są podłączone styk alarmowy pozostaje rozwarty. Jeśli jedno źródło zawiedzie, następuje zwarcie styku alarmowego a dioda sygnalizacyjna zaczyna mrugać.

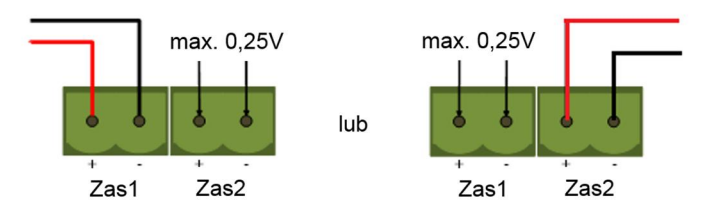

Rys. 11 – Maksymalne napięcie na niewykorzystywanej wtyczce zasilania.

Dla instalacji certyfikowanych zgodnie z UL, źródło zasilania musi spełniać następujące wymagania: - Limited Power Source (LPS) lub NEC Class 2 lub CEC Class 2

- Napięcie: 12 24 VDC
- Wydajność prądowa: min 275 mA
- Średnica przewodu: < 2.5 mm2

### Podłączenie

Aby podłączyć napięcie zasilające 24 V do zacisków śrubowych należy postępować w sposób następujący:

- Zdjąć izolację z kabla lub przewodów dla zasilania 24 V.
- Założyć złącza zaciskane lub tulejki na żyły.
- Przytwierdzić zaciski stykowe do wtyczki zasilania.

Do podłączenia zasilania wymagany jest płaski śrubokręt 3 mm.

**Testowanie** 

Jeżeli napięcie zasilające zostało załączone można je zdiagnozować korzystając z następujących wskaźników:

- Diody LED będą wyświetlać animację przez krótki okres czasu.

- Dioda POWER dla danej wtyczki (1, 2 lub obie) jest aktywna.

- Dioda READY jest aktywna lub pulsuje, w zależności od postępów w zakresie wykrywania prędkości transmisji.

### 2.5 Uziemienie zasilania

Rekomendowane jest używanie zasilacza z przewodem uziemiającym (zasilanie 3-

przewodowe). Podłączyć przewód uziemiający kabla zasilającego do szyny uziemiającej ProfiHub B5+. Podłączyć szynę uziemiającą do wspólnej masy za pomocą niezależnych przewodów uziemiających. Patrz Rys. 12 jako przykład.

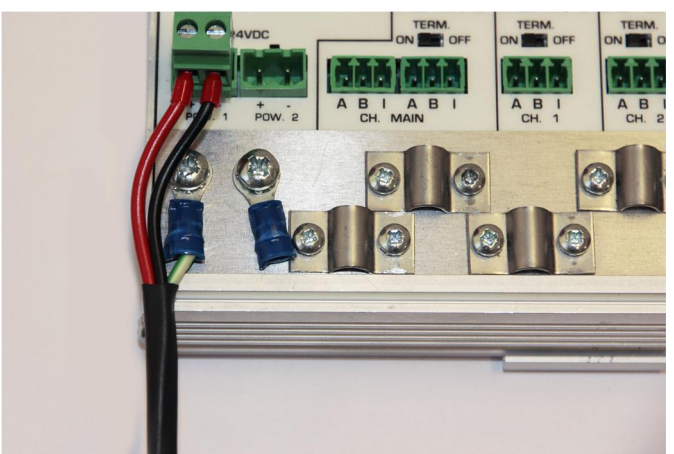

Rys. 12 – Połączenie do szyny uziemiającej.

### 2.6 Styk alarmowy

ProfiHub B5+ udostępnia bezpotencjałowy styk przekaźnika. Styk ten może być wykorzystany do monitorowania stanu zasilaczy. Przykładowe wykorzystanie może być następujące: podłączenie do kolumny sygnalizacyjnej, brzęczyka alarmowego, serwera SMS lub wykorzystanie, jako wejściowego sygnału cyfrowego dla sterownika PLC. W wersji B5+RD przekaźnik może sygnalizować również wykrycie powtórzeń, nieprawidłowych ramek lub innych zdarzeń. Więcej informacji na ten temat dostępnych jest w rozdziale 3.

W przypadku podłączenia tylko jednego źródła zasilania, zwarcie styku alarmowego następuje po 60 sekundach od uruchomienia urządzenia. W przypadku podłączenia dwóch źródeł zasilania styki pozostają rozwarte. W przypadku braku zasilania z jednego ze źródeł przez czas dłuższy niż 3 sekundy styk zostanie zwarty, a dioda sygnalizacyjna POWER rozpocznie pulsowanie. Jeśli wykorzystywane jest tylko jedno źródło zasilania w celu wykorzystania styku przekaźnika należy zmostkować zaciski zasilające Power 1 i Power 2.

W przypadku wystąpienia zakłóceń w zasilaniu potwierdzenie błędu możliwe jest poprzez wciśnięcie przycisku 'Reset'. Styk zostanie rozwarty, a dioda sygnalizacyjna przestanie pulsować.

Styk przekaźnika zostanie także zwarty, jeżeli w ProfiHub aktywowane zostały połączenia nadmiarowe po stronie PROFIBUS i jedno z połączeń zostanie przerwane.

Maksymalne napięcie podłączone do styku alarmowego wynosi 24 VDC. Maksymalne obciążenie to 500 mA.

Rekomendowanym zasilaniem styku alarmowego jest Limited Power Source (LPS) lub NEC Class 2 lub CEC Class 2.

### 2.7 Magistrala główna

Podłącz kabel magistrali głównej PROFIBUS DP do zacisku śrubowego znajdującego się po lewej stronie (Rys. 13). Jeżeli ProfiHub nie jest ostatnim urządzeniem w segmencie, należy podłączyć kabel łączący z kolejnym urządzeniem do zacisków po prawej stronie dla kanału głównego (Rys. 13). Inną metodą jest wykorzystanie standardowego konektora PROFIBUS z dołączonymi kablami przychodzącym i wychodzącym do gniazda DB9.

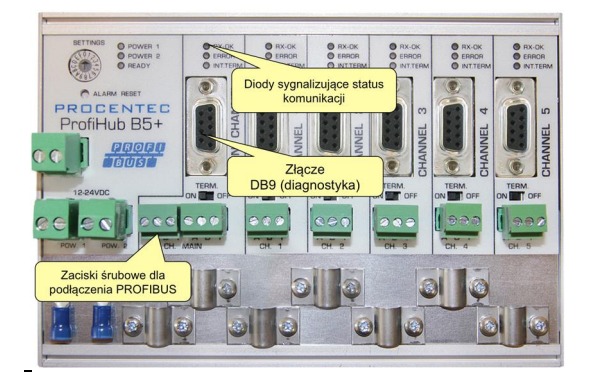

Rys. 13 – Podłączenie magistrali głównej Profibus DP.

Znaczenie styków w zaciskach śrubowych: Styk "A": przewód zielony Styk "B": przewód czerwony Styk "I": pośrednie uziemienie ekranu kabla PROFIBUS

Wersja 2.1.0 - September 2014/ Grudzień 2014 Strona 18 / 54 ProfiHub-B5-Plus-Manual-PL.docx © PROCENTEC 2014 - Copyright - all rights reserved

 $\mathcal{L}_\text{max} = \frac{1}{2} \sum_{i=1}^{n} \frac{1}{2} \sum_{i=1}^{n} \frac{1}{2} \sum_{i=1}^{n} \frac{1}{2} \sum_{i=1}^{n} \frac{1}{2} \sum_{i=1}^{n} \frac{1}{2} \sum_{i=1}^{n} \frac{1}{2} \sum_{i=1}^{n} \frac{1}{2} \sum_{i=1}^{n} \frac{1}{2} \sum_{i=1}^{n} \frac{1}{2} \sum_{i=1}^{n} \frac{1}{2} \sum_{i=1}^{n} \frac{1}{2} \sum_{i=1}^{n} \frac{1$ 

## $\mathsf{PR}\Box\mathsf{E}\mathsf{E}\mathsf{N}\mathsf{T}\mathsf{E}\mathsf{C}_{\mathsf{Podrecznik }u\dot{\mathsf{z}}\dot{\mathsf{y}}\dot{\mathsf{t}}}$ kownika ProfiHub B5+ / B5+R / B5+RD

Uwaga: Wykorzystanie zacisków pośredniego uziemienia ekranu kabla PROFIBUS nie jest wymagane, jeżeli zostały wykorzystane opaski uziemiające ekran kabla.

### Test

- Jeżeli w kanale głównym wykryte zostaną prawidłowe ramki PROFIBUS dla jednego lub większej liczby urządzeń dioda sygnalizacyjna RX-OK dla kanału głównego powinna pulsować.

### 2.8 Segmenty wychodzące

Podłącz odgałęzienia do wtyczek kanałów 1-5 (Rys. 14). Drugą metodą jest podłączenie kabla PROFIBUS do konkretnego kanału za pomocą standardowego gniazda DB9.

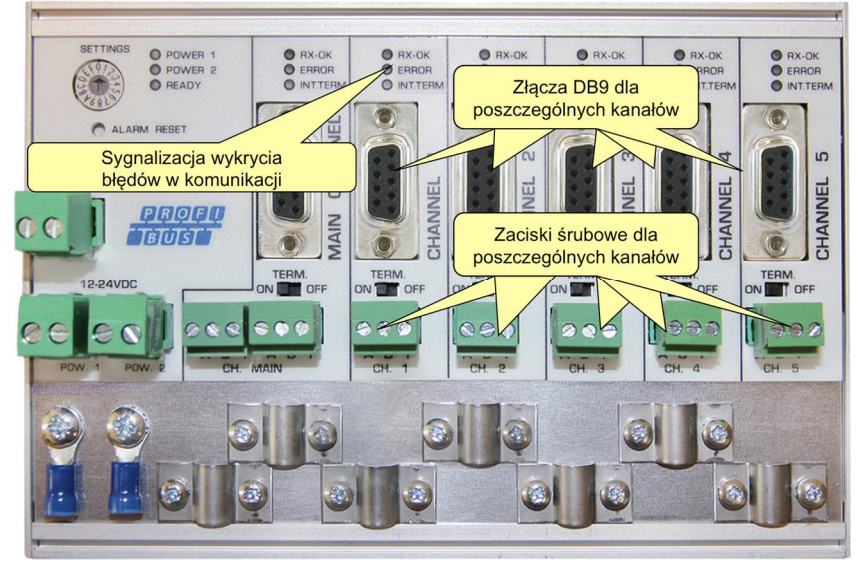

Rys. 14 – Wtyczki dla ogałęzień PROFIBUS DP.

Znaczenie styków w zaciskach śrubowych:

Styk "A": przewód zielony

Styk "B": przewód czerwony

Styk "I": pośrednie uziemienie ekranu kabla PROFIBUS

Uwaga: Wykorzystanie zacisków pośredniego uziemienia ekranu kabla PROFIBUS nie jest wymagane, jeżeli zostały wykorzystane opaski uziemiające ekran kabla.

Test

- Jeżeli w kanale wykryte zostaną prawidłowe ramki PROFIBUS dla jednego lub większej liczby urządzeń dioda sygnalizacyjna RX-OK dla kanału powinna pulsować.

Zgodnie z normą UL60950-1, jeżeli miedziany kabel PROFIBUS wyprowadzany jest na zewnątrz, należy zainstalować ochronniki przeciwprzepięciowe zgodne ze standardem PROFIBUS.

### 2.9 Terminacja

Terminator kanału głównego w ustawieniach domyślnych jest wyłączony OFF. Jeżeli ProfiHub jest ostatnim urządzeniem w segmencie, terminator musi być włączony ON (Rys. 15).

Terminacja w poszczególnych kanałach jest domyślnie włączona (ON), ponieważ zakłada się, że nowy segment ma swój początek w ProfiHub. (Rys. 15).

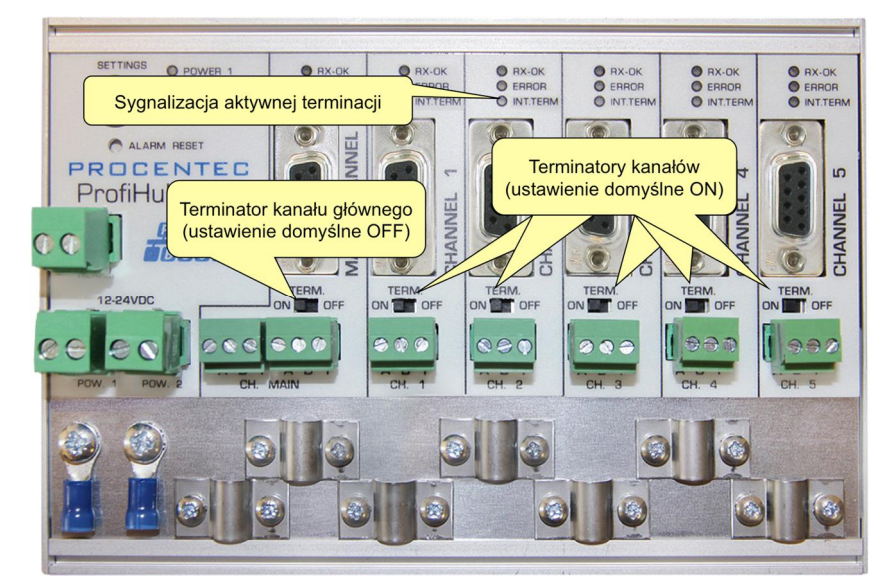

### Rys. 15 – Przełączniki aktywujące terminatory.

Dioda sygnalizująca terminację jest aktywna, jeśli przełącznik aktywujący terminator znajduje się w pozycji ON.

Kiedy wykorzystywane jest gniazdo DB9 i segment rozpoczyna się w ProfiHub zaleca się wykorzystanie terminatora w konektorze PROFIBUS, a nie w ProfiHub. Taka terminacja pozwala na odłączenie kabla z zachowanie terminacji segmentu (niestety terminator nie będzie zasilany).

### 2.10 Przełącznik ustalania prędkości transmisji

ProfiHub B5+ domyślnie rozpoznaje prędkość transmisji. Jeśli wymagane jest ustawienie ProfiHub B5+ na konkretną prędkość transmisji należy ustawić przełącznik w pozycji odpowiadającej wymaganej prędkości (Rys. 16).

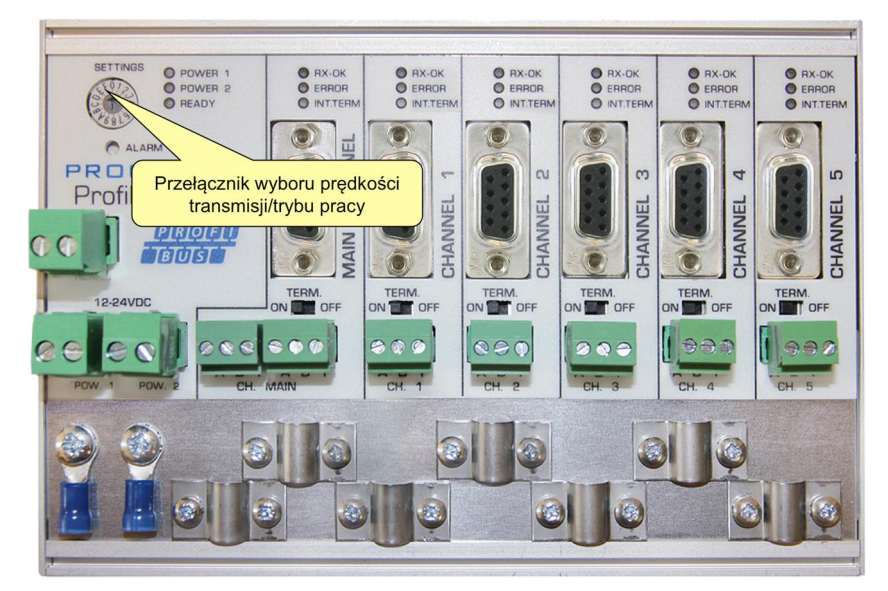

### Rys. 16 – Regulator ustalania prędkości transmisji.

Do ustawiania przełącznika obrotowego wymagany jest płaski śrubokręt 3 mm.

### Ustawienia:

- 0 = normalne przekazywanie, autodetekcja (ustawienie domyślne)
- 1 = ustawiona prędkość 9.6 kbit/s, wbudowany DP Slave aktywny (tylko B5+RD)
- 2 = ustawiona prędkość 19.2 kbit/s, wbudowany DP Slave aktywny (tylko B5+RD)
- 3 = ustawiona prędkość 45.45 kbit/s, wbudowany DP Slave aktywny (tylko B5+RD)
- 4 = ustawiona prędkość 93.75 kbit/s, wbudowany DP Slave aktywny (tylko B5+RD)
- 5 = ustawiona prędkość 187.5 kbit/s wbudowany DP Slave aktywny (tylko B5+RD)
- 6 = ustawiona prędkość 500 kbit/s, wbudowany DP Slave aktywny (tylko B5+RD)
- 7 = ustawiona prędkość 1500 kbit/s wbudowany DP Slave aktywny (tylko B5+RD)
- 8 = ustawiona prędkość 3000 kbit/s, wbudowany DP Slave aktywny (tylko B5+RD)
- 9 = ustawiona prędkość 6000 kbit/s, wbudowany DP Slave aktywny (tylko B5+RD)
- A = ustawiona prędkość 12000 kbit/s, wbudowany DP Slave aktywny (tylko B5+RD)

B = wzmożona kontrola poprawności, autodetekcja, wbudowany DP Slave aktywny (tylko B5+RD) C = wzmożona kontrola poprawności, autodetekcja, redundancja w kanałach 4 i 5, wbudowany DP Slave aktywny (tylko B5+RD)

- D = normalne przekazywanie, autodetekcja, wbudowany DP Slave aktywny (tylko B5+RD)
- E .. F = zarezerwowane do wykorzystania w przyszłości

Należy pamiętać, że sprawdzanie ustawienia przełącznika obrotowego jest realizowane tylko podczas uruchamiania urządzenia. Zmiana pozycji przełącznika pozostaje bez wpływu w czasie pracy urządzenia.

Funkcjonalność wykrywania prędkości transmisji będzie wyszukiwała prawidłowej prędkości transmisji w czasie 10 sekund od odebrania pierwszego pakietu. Ustawienie prędkości transmisji zostanie utracone po upływie 50 sekund okresu odbierania nieprawidłowych pakietów lub braku pakietów.

W trybie wzmożonej kontroli poprawności, przekazywane będą tylko pakiety z prawidłowym znacznikiem początku ramki PROFIBUS (SD1, SD2, SD3, SD4 i Short Acknowledge). W trybie

normalnego przekazywania każdy bit jest natychmiastowo przekazywany do pozostałych kanałów.

### 2.11 Redundancja kanału

Aby wykorzystać możliwość połączenia redundantnego należy przełącznik ustalania prędkości ustawić w pozycji 'C'. Ustawienie to umożliwia wykorzystanie kanałów 4 i 5 jako jednego redundantnego połączenia z innym ProfiHub B5+, redundantnym interfejsem w COMbricks, lub innym kompatybilnym urządzeniem. Rys. 17

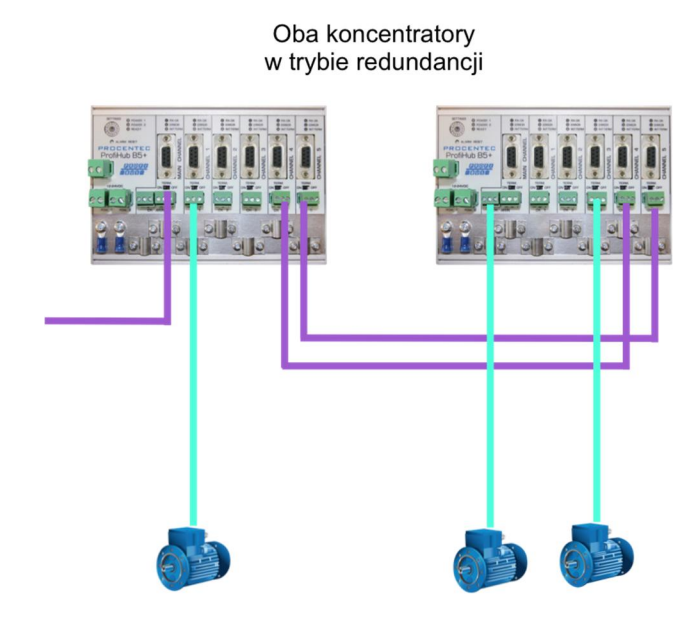

Rys. 17 - Redundantna ścieżka pomiędzy dwoma urządzeniami ProfiHub B5+.

Telegramy przesyłane są z wykorzystaniem obydwu kanałów pracujących w trybie redundantnym. Logika wbudowana w ProfiHub decyduje, który telegram zostaje przesłany do innych kanałów. Pakiet odebrany przez kanał redundantny zostaje przesłany przez pozostałe kanały z wyjątkiem drugiego kanału redundantnego. Pakiet odebrany na nieredundantnym kanale zostanie przesłany do wszystkich pozostałych kanałów.

W przypadku awarii jednego z połączeń redundantnych, drugi kabel zapewnia bezpieczne dostarczenie pakietu. W tej sytuacji styk wbudowanego przekaźnika zostanie zwarty. Czerwona dioda sygnalizacyjna 'ERROR' zacznie pulsować w odstępach 100 ms. Po usunięciu problemu z nadmiarowym połączeniem należy skasować błąd przy pomocy przycisku 'ALARM RESET'.

### UWAGA:

Praca ProfiHub B5+ w trybie redundantnym, wprowadza opóźnienia w przetwarzaniu pakietów. Wykorzystanie tego trybu w połączeniu z COMbricks wymaga niewielkiego zwiększenia domyślnej wartości parametru MinTSDR w ustawieniach profilu sieci. Zalecane jest zwiększenie wartości MinTSDR zgodnie z tabelą definiującą opóźnienia wprowadzane w trybie wzmożonej kontroli poprawności (*Robust Mode*) dostępną w rozdziale Dane techniczne.

## 3 Wbudowane urządzenie diagnostyczne (DP Slave)

ProfiHub B5+ może być wyposażony w wbudowane urządzenie diagnostyczne. Numer zamówieniowy dla tej wersji ProfiHub B5+ to 17020RD.

Urządzenie diagnostyczne jest wszechstronnym rejestratorem danych statystycznych i diagnostycznych. Może być używane do monitorowania ogólnego stanu sieci PROFIBUS oraz informowania PLC lub DCS o błędach takich jak powtórzenia transmisji lub pakiety o niewłaściwej strukturze, brakującej terminacji w ProfiHub, zmianach w liście dostępnych stacji lub problemach związanych z zasilaniem. Dzięki wbudowanemu przekaźnikowi możliwe jest również generowanie dźwiękowego lub wizualnego sygnału informacyjnego.

Powyższe informacje mogą być również w prosty sposób dostępne w ProfiTrace, ponieważ wbudowany Slave przesyła je przez sieć PROFIBUS. Funkcjonalność ta umożliwia inżynierom natychmiastową lokalizację segmentu, w którym występują problemy na poziomie okablowania lub urządzeń. Posiadanie urządzenia diagnostycznego, jako elementu sieci drastycznie skraca czas przestoju, ponieważ problemy mogę być rozwiązywane dużo szybciej. Urządzenie to wskazuje gdzie pojawia się problem. Oprogramowanie HMI pozwoli jeszcze bardziej uprościć tę diagnostykę.

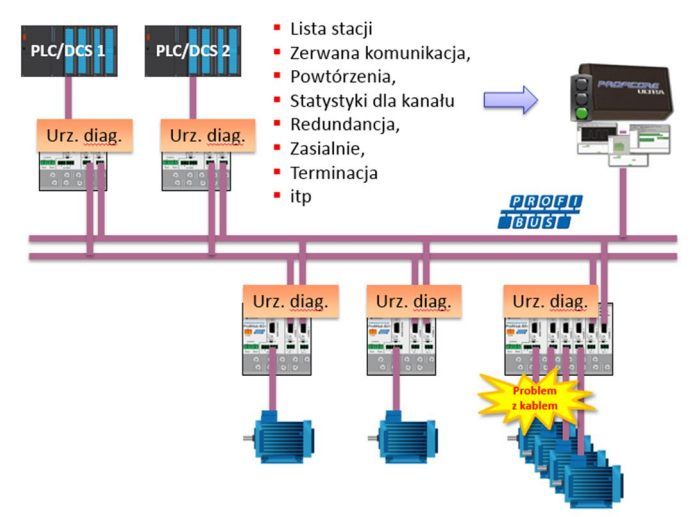

Rys. 18 – Problemy z okablowaniem lub zakłócenie komunikacji z urządzeniem mogą być wykryte przez ProfiHub i przypisane do kanału. Informacje te udostępniane są przez sieć PROFIBUS sterownikowi PLC. ProfiTrace także może odbierać te informacje.

Poniższe zdarzenia i statystyki są nieustannie monitorowane:

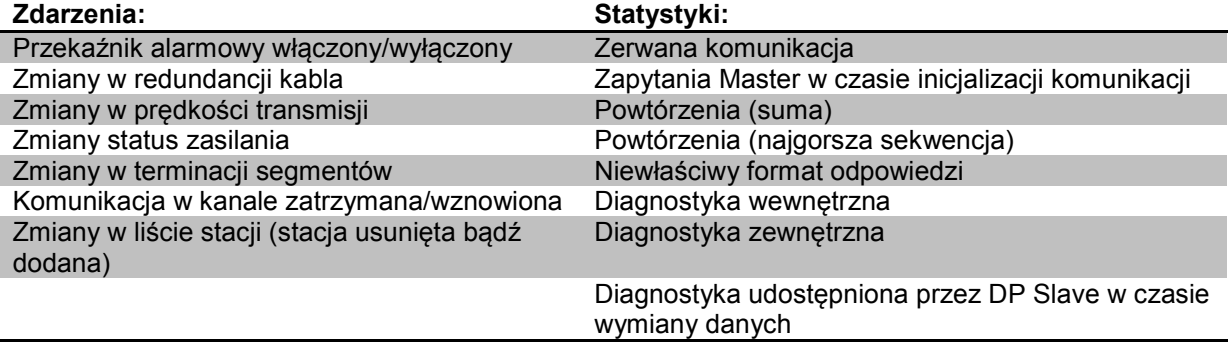

Wszystkie te zdarzenia i statystyki mogą być przesyłane na cztery różne sposoby tak, aby użytkownik lub sterownik PLC/DCS mógł zostać ostrzeżony o tym, że coś zmieniło się w sieci PROFIBUS. Urządzenie diagnostyczne zwraca informacje korzystając z protokołu PROFIBUS jako dane wejściowe

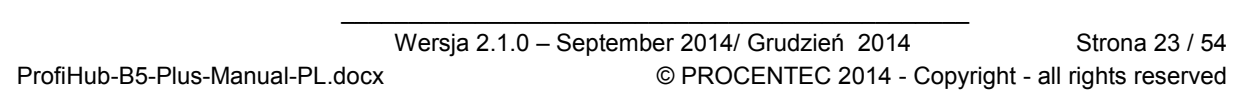

## PROCENTED

dla systemu nadrzędnego, jako informacje diagnostyczne, jako zewnętrzne wiadomości diagnostyczne lub korzystając ze styku wbudowanego przekaźnika.

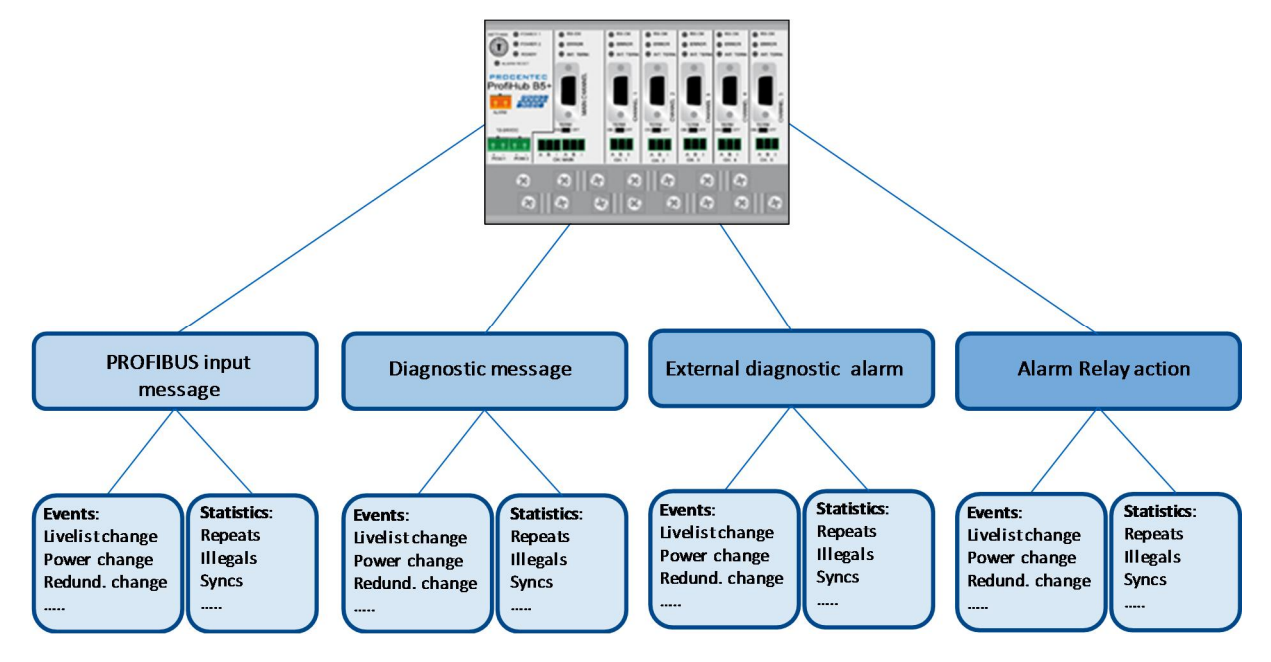

Rys. 19 – Sposoby informowania użytkownika o zaistniałych problemach.

### 3.1 Wykorzystanie wbudowanego urządzenia diagnostycznego

### 3.1.1 Aktywacja urządzenia diagnostycznego

Aby aktywować urządzenie diagnostyczne w ProfiHub B5+RD, należy ustawić przełącznik obrotowy znajdujący się w lewym górnym narożniku w jednej z pozycji od 1 do D (pełna lista ustawień przełącznika opisana jest w rozdziale Dane techniczne). Następnie, należy wyłączyć i ponownie włączyć zasilanie urządzenia. Pozycja przełącznika jest sprawdzana wyłącznie w czasie uruchamiania ProfiHub.

### 3.1.2 Zmiana domyślnego adresu PROFIBUS

Domyślnym adresem urządzenia diagnostycznego jest 126. W celu zmiany adresu należy wykorzystać narzędzie konfiguracyjne, które obsługuje komendę "Set Slave Address". Większość narzędzi konfiguracyjnych obsługuje taką funkcjonalność.

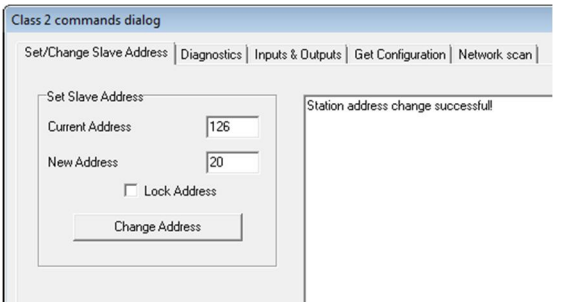

Rys. 20 – Przykład: ProfiCaptain wykorzystany do zmiany adresu z 126 na 20.

### 3.1.3 Plik GSD

Plik GSD dla urządzenia diagnostycznego jest dostępny na stronie producenta www.procentec.com/downloads. Odpowiedni plik GSD dla ProfiHub B5+RD to: PROC6970.gsd. Spakowany plik zawiera również pliki .bmp (mapa bitowa). Plik GSD należy zaimportować w wykorzystywanym narzędziu inżynierskim, następnie należy dodać stację ProfiHub w konfiguracji systemu sterowania.

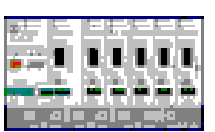

### 3.2 Konfiguracja urządzenia diagnostycznego

Urządzenie diagnostyczne udostępnia możliwości konfiguracji. Może być konfigurowane modułowo. Rozdział ten opisuje wszystkie opcje konfiguracji podzielone na moduły zgodnie z kolejnością na liście.

### 3.2.1 Info Data (moduł wymagany) – dane o module

Jedyny moduł obowiązkowy jest pierwszym modułem na liście ("INFO DATA MANDATORY ON 1st SLOT"). Moduł ten definiuje 4 bajty wejściowe o następującym znaczeniu:

Bajt 1: Bajt identyfikujący dane (zawsze 0xDE)

- Bajt 2: Typ urządzenia (0xB5 dla ProfiHub B5+, 0xB2 dla ProfiHub B2+)
- Bajt 3: Wersja: 0x01
- Bajt 4: Format danych (0x00 dla Little Endian, 0x01 dla Big Endian)

### 3.2.2 Alarm Confirmation – potwierdzenie alarmu

Bajt identyfikujący dane: 0x01

Moduł Alarm Confirmation definiuje jeden bajt wyjść, który może być wykorzystany do potwierdzenia alarmu. W przypadku sygnalizacji alarmu poprzez wyzwolenie styku przekaźnika (patrz rozdział 2.6) informacja ta może być potwierdzona (skasowana) przez sterownik poprzez wysłanie wartości 0x01 lub wyższej do ProfiHub poprzez ten moduł.

### 3.2.3 Redundant status - stan redundancji

Bajt identyfikujący dane: 0x10

Kolejny bajt wejściowy udostępnia status połączenia redundantnego. Jest podzielony na tetrady bity 0..3 oraz bity 4..7.

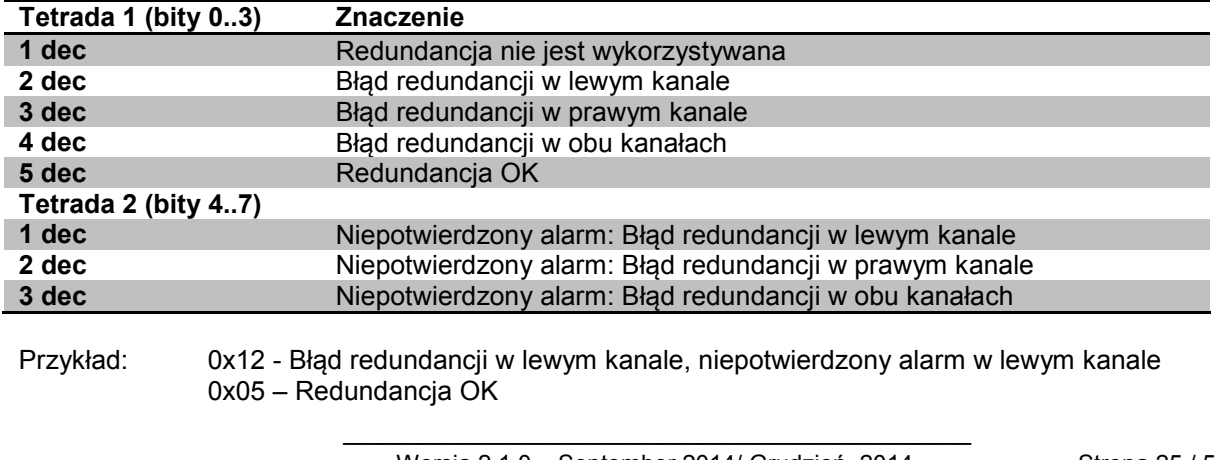

## $\mathsf{PR}\Box\mathsf{E}\mathsf{E}\mathsf{N}\mathsf{T}\mathsf{E}\mathsf{C}$  Podręcznik użytkownika ProfiHub B5+ / B5+R / B5+RD

### 3.2.4 Baudrate status – status wykrywania prędkości transmisji

Bajt identyfikujący dane: 0x11

Kolejny bajt wejściowy, który udostępnia informację o wykrytej prędkości transmisji.

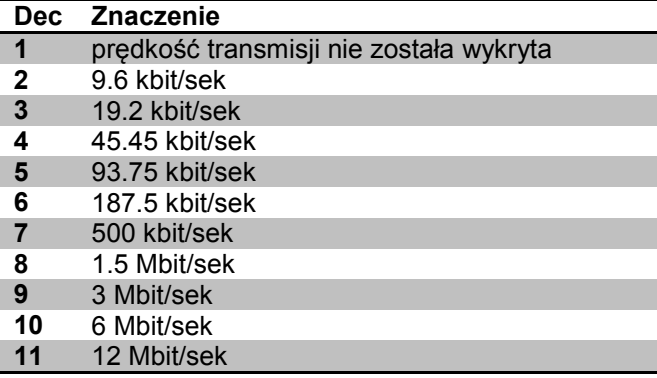

### 3.2.5 Relay status - stan styku przekaźnika

Bajt identyfikujący dane: 0x12

Kolejny bajt wejściowy sygnalizuje stan przekaźnika alarmowego.

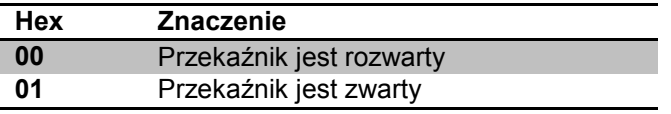

### 3.2.6 Power status – stan zasilania

Bajt identyfikujący dane: 0x13

Kolejny bajt wejściowy udostępnia informację o statusie zasilania.

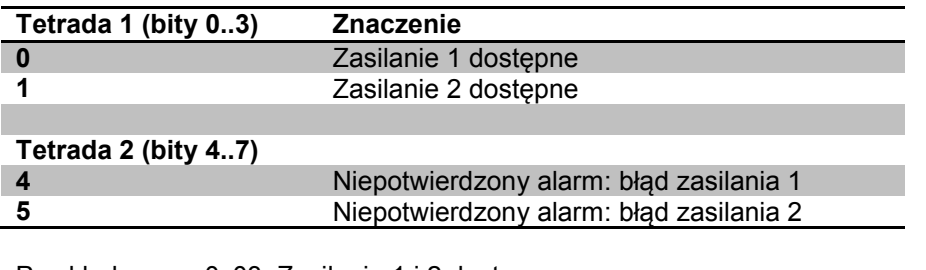

Przykład: 0x03: Zasilanie 1 i 2 dostępne. 0x21: Zasilanie 1 dostępne, niepotwierdzony alarm: błąd zasilania 2 0x32: Zasilanie 2 dostępne, niepotwierdzony alarm: błąd zasilania 1 i 2 (w tym przypadku należy zresetować przekaźnik)

### 3.2.7 Termination Status - stan terminacji

Bajt identyfikujący dane: 0x14

Kolejny bajt wejściowy udostępnia informację o statusie terminatorów w kanałach ProfiHub.

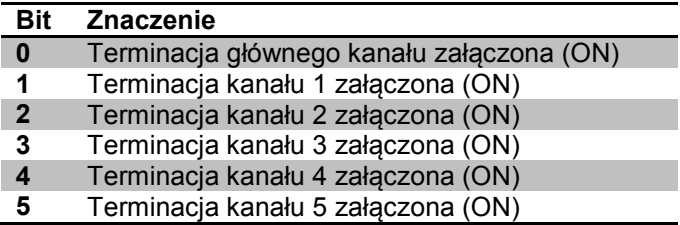

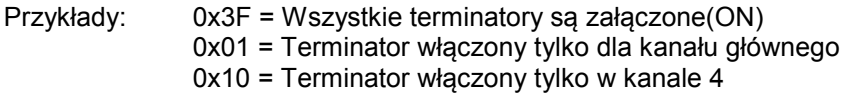

### 3.2.8 Channel Status – status komunikacji w kanale

Bajt identyfikujący dane: 0x15

Kolejny bajt wejściowy udostępnia informację o statusie komunikacji w poszczególnych kanałach.

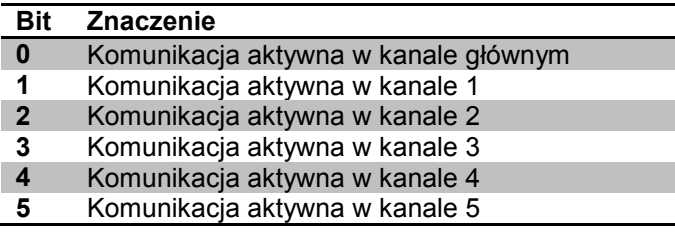

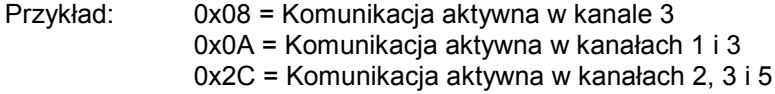

### 3.2.9 Livelist status – lista stacji

Bajt identyfikujący dane: 0x20

Kolejny bajt wejściowy informuje o stopniu szczegółowości listy stacji.

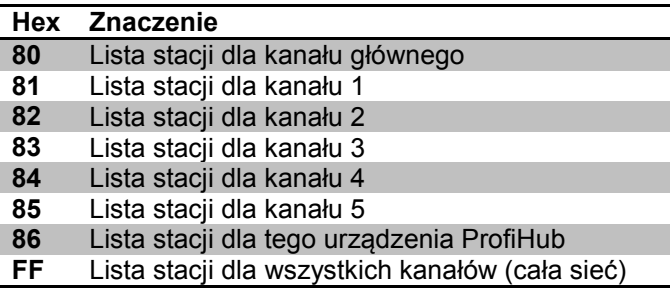

Następne 32 bajty wejściowe zarezerwowane są dla danych, zawierających informację o liście stacji. Dla każdego adresu przewidziane są 2 bity. Dwa najmłodsze bity w pierwszym bajcie tego obszaru zarezerwowane są dla adresu 0, następne dwa bity w tym bajcie zarezerwowane są dla adresu 1 itd. Bity określają czy stacja jest urządzeniem pasywnym (DP Slave), aktywnym (DP Master) lub jednocześnie stacją aktywną i DP Slave.

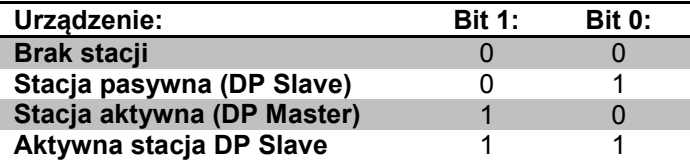

Przykład: Jeśli urządzenie DP Master ma adres 2 a urządzenie DP Slave adres 3 to pierwszy bajt będzie określony jako 0x60, ponieważ:

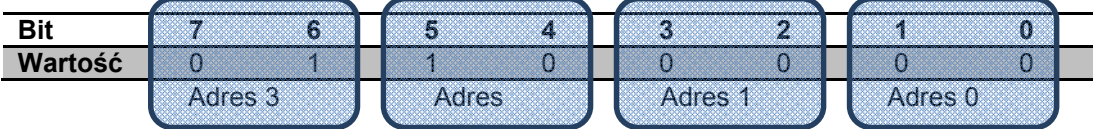

Moduł Livelist status posiada także 2 bajty wyjściowe. Przy pomocy pierwszego bajtu wyjściowego definiowany jest stopień szczegółowości listy stacji. Dokonany w tym bajcie wybór może zostać sprawdzony przez bajt wejściowy w sposób opisany powyżej.

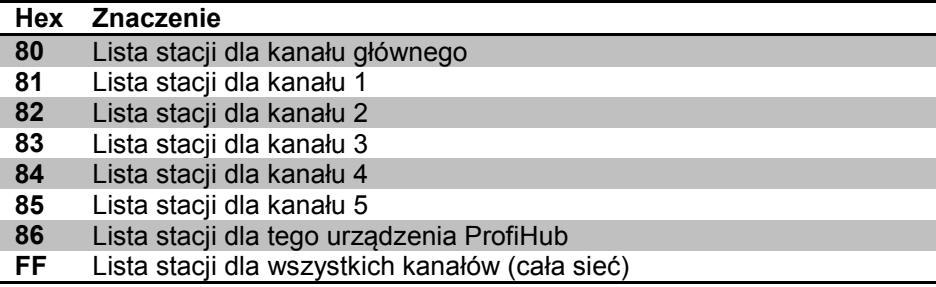

Kolejny bajt wyjściowy może być wykorzystany do kasowania listy stacji. W celu wyzerowania listy stacji należy wpisać do tego bajtu 0x01.

### 3.2.10 Statistics short/long format - statystyki okrojony/pełny format

Bajt identyfikujący dane: 0x30 (okrojony format) lub 0x31 (pełny format) Kolejny bajt wejściowy informuje o zakresie, dla którego zwracane są statystyki.

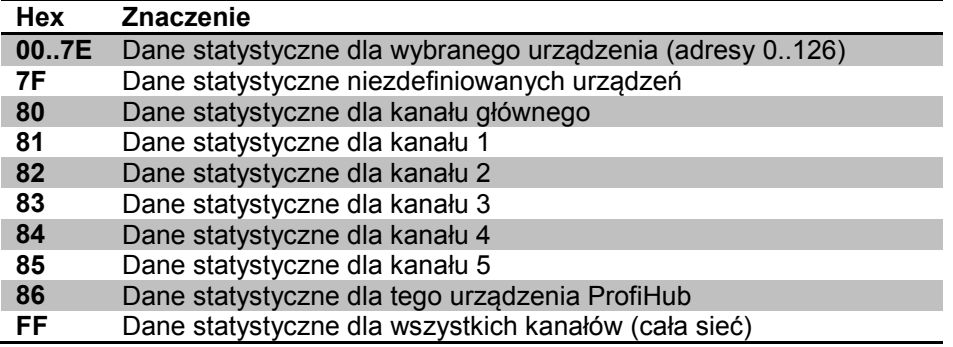

Następne 16 bajtów (okrojony format) lub 32 bajty (pełny format) udostępniają informacje statystyczne dla wybranego urządzenia, kanału lub wszystkich kanałów ProfiHub. Każda statystyka wykorzystuje

2 bajty (format okrojony, tym samym maksymalna wartość dla statystyki to 65535dec) lub 4 bajty (pełny format). Dane są wysyłane w następującej kolejności:

- 1. Liczba zerwań komunikacji
- 2. Liczba zapytań Mastera w czasie inicjalizacji komunikacji
- 3. Liczba powtórzeń (suma)
- 4. Liczba powtórzeń najgorsza sekwencja
- 5. Liczba ramek zakwalifikowanych jako uszkodzone (niewłaściwy format odpowiedzi)
- 6. Liczba pakietów zwracających diagnostykę wewnętrzną
- 7. Liczba pakietów zwracających diagnostykę zewnętrzną
- 8. Liczba pakietów zawierających diagnostykę zwróconych przez DP Slave w czasie wymiany danych procesowych

Moduł Statistics short/long format definiuje także 2 bajty wyjściowe. Pierwszy bajt umożliwia definicję zakresu, dla którego zwracane są dane statystyczne: możliwe jest wybranie konkretnej stacji lub kanału, dla którego udostępniane będę dane statystyczne. Konfiguracja odbywa się poprzez przesłanie odpowiednich wartości wyjściowych:

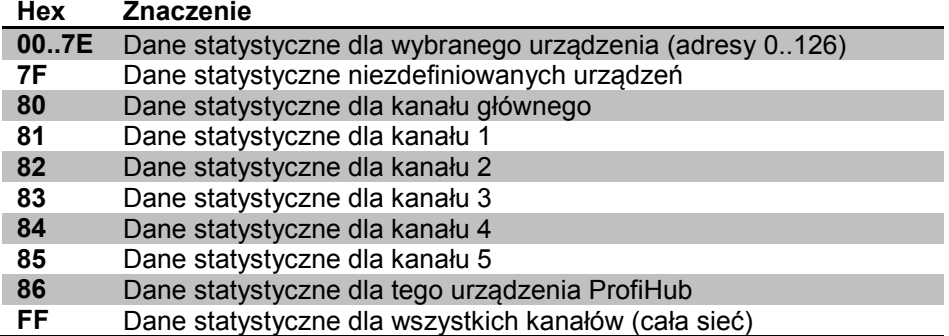

Następny bajt wyjściowy może być wykorzystany do zerowania statystyk. Należy pamiętać, że kasowanie statystyki obejmuje dane dla wszystkich adresów oraz kanałów ProfiHub, a nie tylko dla wyświetlanego urządzenia czy kanału. Ustawienie odpowiedniego bitu kasuje statystykę.

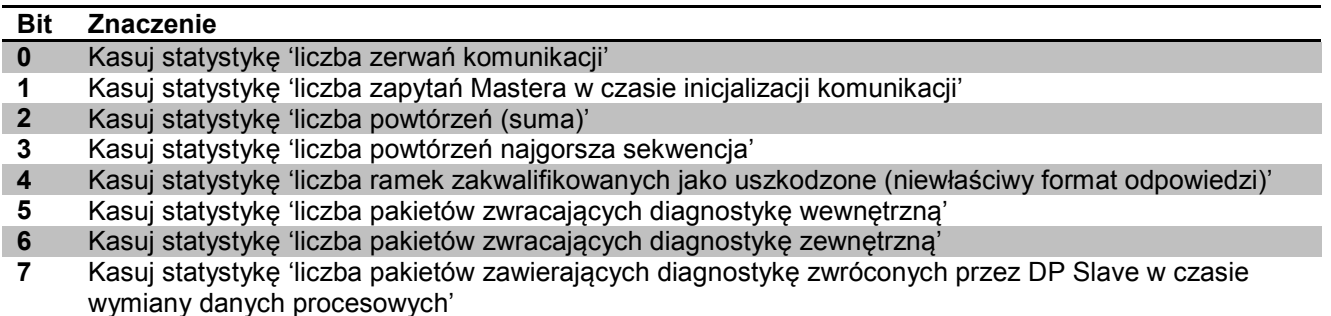

Przykład: Aby wyzerować wszystkie statystyki w zakresie liczby zerwań komunikacji oraz uszkodzonych ramek należy zapisać do tego bajtu 0x11 Aby wyzerować wszystkie statystyki należy zapisać do tego bajtu 0xFF

### 3.3 Parametryzacja urządzenia diagnostycznego

Urządzenie diagnostyczne posiada wiele parametrów, poprzez które użytkownik może definiować zachowanie i funkcjonalność wbudowanego urządzenia diagnostycznego.

### 3.3.1 Diagnostyka

Urządzenie diagnostyczne zwraca diagnostykę poprzez sieć PROFIBUS w przypadku wystąpienia określonych warunków. Warunkami tymi może być dowolne z niżej wymienionych:

- Zmiany w liście stacji (stacja dodana bądź usunięta)
- Błąd prędkości transmisji
- Aktywacja styku przekaźnika
- Zmiana stanu zasilania (jedno z dwu źródeł zasilania zostało podłączone lub odłączone)
- Zmiana stanu redundancji (jedno z połączeń zostało naruszone lub przywrócone)
- Zmiana stanu terminacji (pozycja przełącznika terminującego została zmieniona)
- Zmiana stanu kanału (komunikacja w kanale została zatrzymana lub uruchomiona)
- Zmiany w danych statystycznych (wartość dowolnej ze statystyk uległa zmianie)

W narzędziu konfigurującym jednostkę DP Master można definiować zachowanie każdej z informacji diagnostycznych.

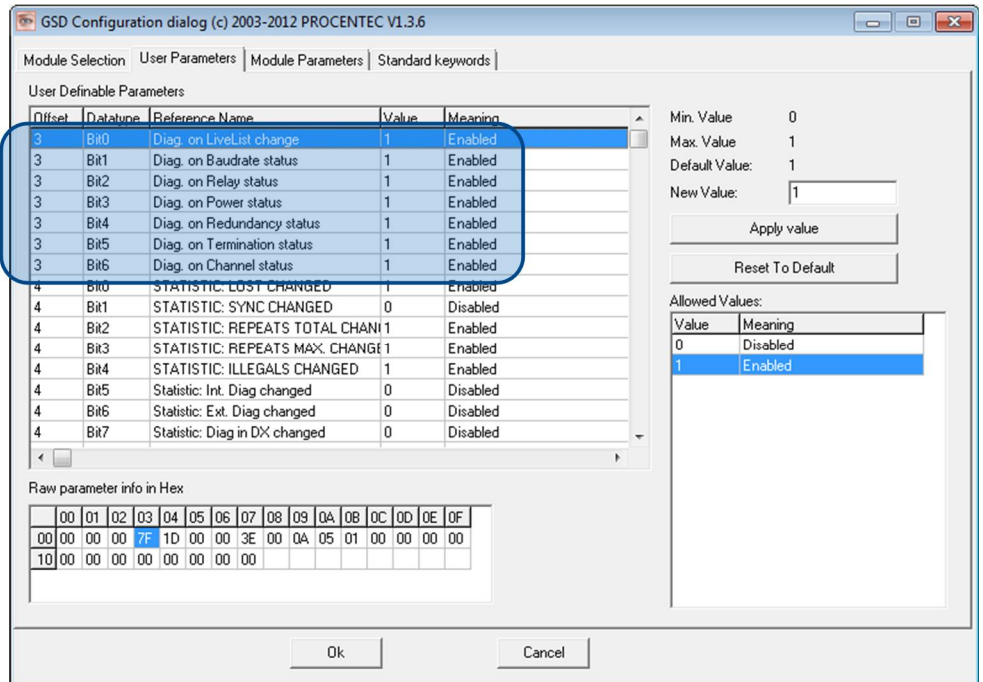

Rys. 21 – Zrzut ekranu z aplikacji ProfiCaptain – okno parametrów użytkownika dla ProfiHub.

Ósmy bajt danych diagnostycznych zwracanych przez urządzenie udostępnia informację o tym, które opcje są aktualnie włączone bądź wyłączone.

### 3.3.2 Statystyki

Użytkownik może wybrać, która ze statystyk będzie wyzwalała diagnostykę, ponieważ nie wszystkie informacje statystyczne są ważne we wszystkich sieciach. Przykładowo statystyka SYNC (liczba zapytań Mastera w czasie inicjalizacji komunikacji) domyślnie jest wyłączona, ponieważ nie jest to właściwa statystyka dla monitorowania statusu sieci PROFIBUS.

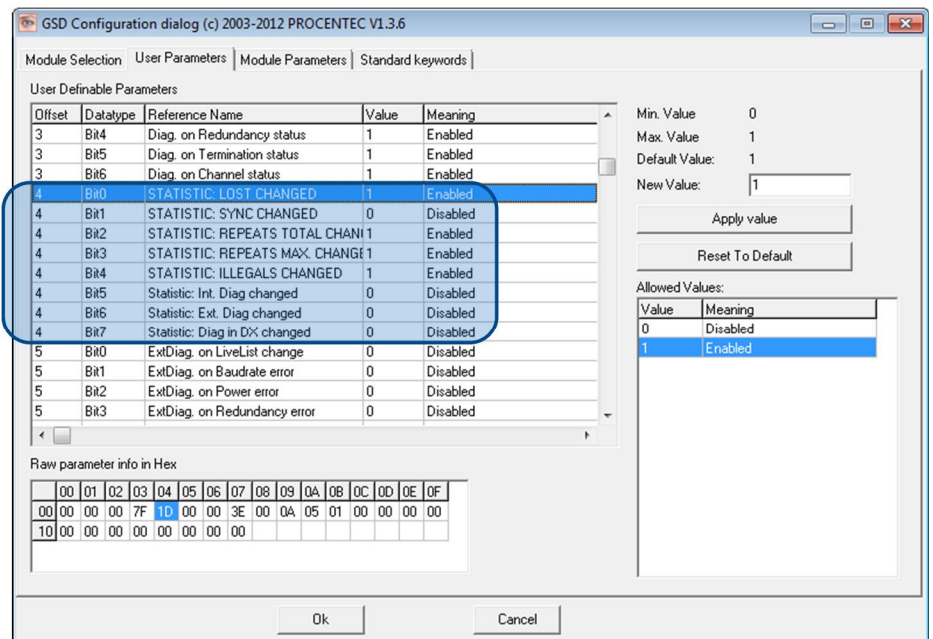

Rys. 22 – Użytkownik może wybierać, które dane statystyczne wyzwalają wiadomość diagnostyczną.

Zmiana w poniższych statystykach może wyzwalać wiadomość diagnostyczną:

- Liczba zerwań komunikacji
- Liczba zapytań Mastera w czasie inicjalizacji komunikacji
- Liczba powtórzeń (suma)
- Liczba powtórzeń najgorsza sekwencja
- Liczba ramek zakwalifikowanych jako uszkodzone (niewłaściwy format odpowiedzi)
- Liczba pakietów zwracających diagnostykę wewnętrzną
- Liczba pakietów zwracających diagnostykę zewnętrzną
- Liczba pakietów zawierających diagnostykę zwróconych przez DP Slave w czasie wymiany danych procesowych

### 3.3.3 Rozszerzona diagnostyka dla zmiany stanu urządzenia

Dla krytycznych aplikacji użytkownik może aktywować opcję rozszerzonej diagnostyki (*Extended Diagnostics-* ExtDiag) dla każdego z poprzednio wymienionych zdarzeń. W przypadku wystąpienia takiego zdarzenia, urządzenie diagnostyczne wyśle do DP Mastera informację diagnostyczną z ustawionym bitem 'Extended Diagnostic'. W narzędziach monitorujących sieć takich jak ProfiTrace bit rozszerzonej diagnostyki pojawi się jako migający, czerwony kwadrat.

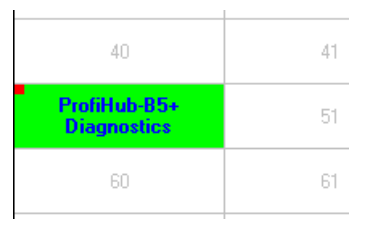

Wszystkie zdarzenia opisane w rozdziale 3.3.1 mogą wyzwalać bit rozszerzonej diagnostyki. Domyślnie opcja rozszerzonej diagnostyki jest wyłączona. Każde zdarzenie może być aktywowane oddzielnie.

 $\mathcal{L}_\text{max} = \frac{1}{2} \sum_{i=1}^{n} \frac{1}{2} \sum_{i=1}^{n} \frac{1}{2} \sum_{i=1}^{n} \frac{1}{2} \sum_{i=1}^{n} \frac{1}{2} \sum_{i=1}^{n} \frac{1}{2} \sum_{i=1}^{n} \frac{1}{2} \sum_{i=1}^{n} \frac{1}{2} \sum_{i=1}^{n} \frac{1}{2} \sum_{i=1}^{n} \frac{1}{2} \sum_{i=1}^{n} \frac{1}{2} \sum_{i=1}^{n} \frac{1}{2} \sum_{i=1}^{n} \frac{1$ 

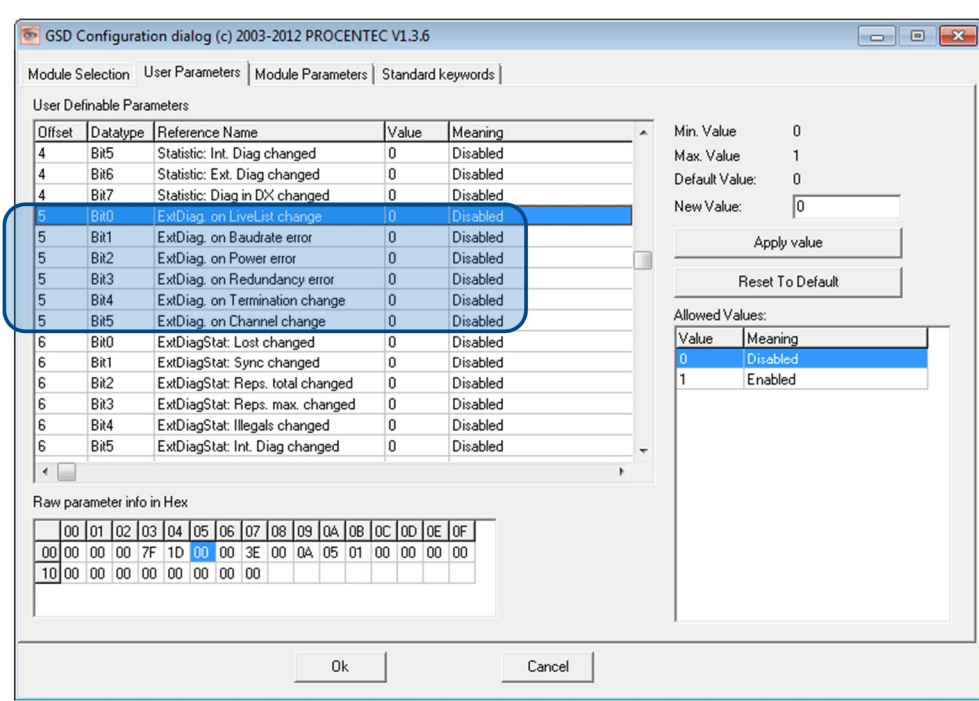

### 3.3.4 Rozszerzona diagnostyka w przypadku zmiany statystyki

Opcja rozszerzonej diagnostyki może być także włączona dla każdej z dostępnych statystyk. Działanie jest identycznej jak dla zdarzeń opisanych w rozdziale 3.3.3.

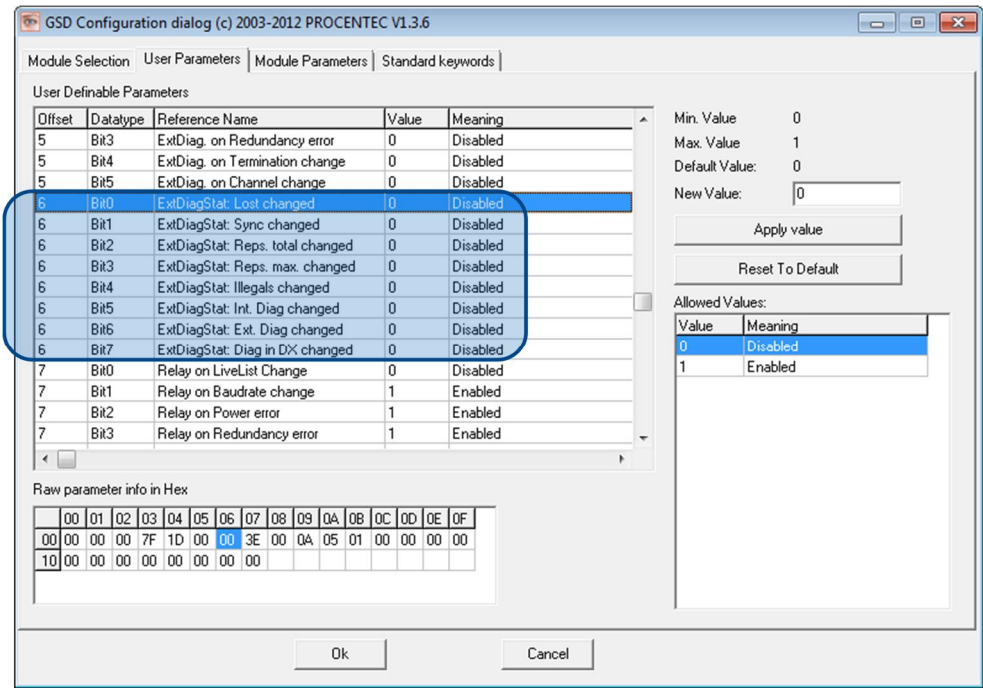

### 3.3.5 Definicja zdarzeń aktywujących styk przekaźnika

Styk przekaźnika alarmowego może być aktywowany dla każdego ze zdarzeń opisanych w rozdziale 3.3.1. W przypadku wystąpienia takiego zdarzenia, styk zostanie zwarty natychmiast bez żadnego opóźnienia. Jedynym zdarzeniem, dla którego reakcja styku jest opóźniona to zerwana komunikacja. Zachowanie to jest opisane w rozdziale 3.3.8.

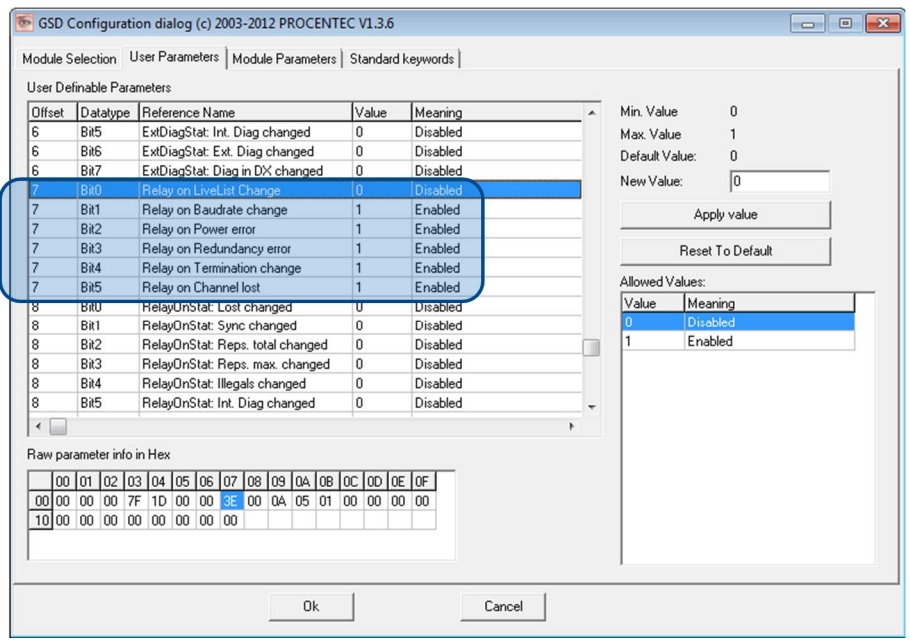

### 3.3.6 Reakcja styku przekaźnika na zmianę statystyk

Przekaźnik alarmowy może zostać włączony (styk zostanie zwarty) dla każdej zmiany w statystykach opisanych w rozdziale 3.3.2. Jeżeli taka (uaktywniona) zmiana w zakresie statystyk wystąpi, styk przekaźnika zostanie zwarty bez opóźnienia. Jedynym zdarzeniem, dla którego reakcja styku jest opóźniona to zerwana komunikacja. Zachowanie to jest opisane w rozdziale 3.3.8.

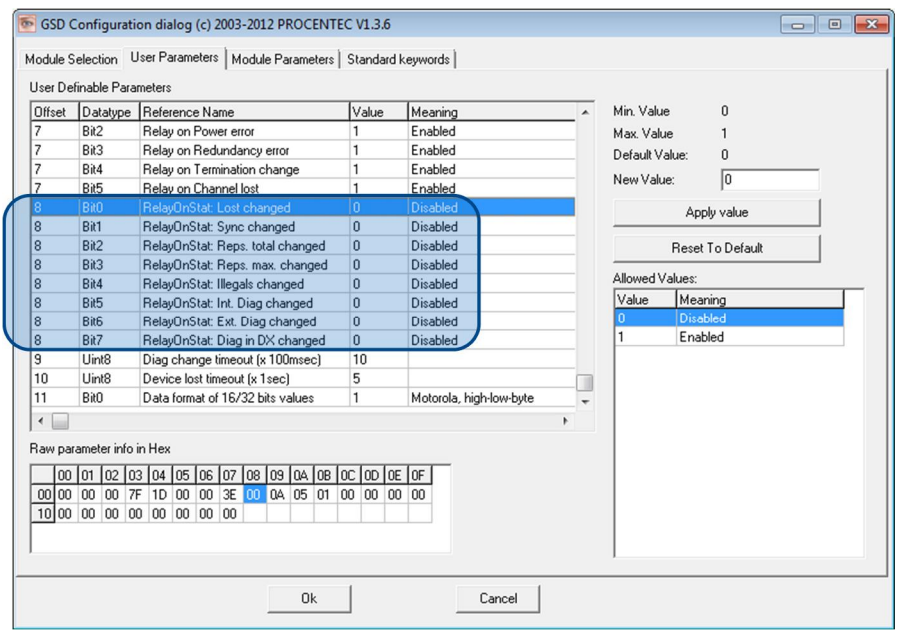

### 3.3.7 Zmiana czasu sygnalizacji rozszerzonej diagnostyki

Istnieje możliwość ustawienia czasu sygnalizacji wystąpienia rozszerzonej diagnostyki w krokach 100 milisekund. Domyślną wartością jest 10, czyli 1 sekunda. Wartość maksymalna to 255.

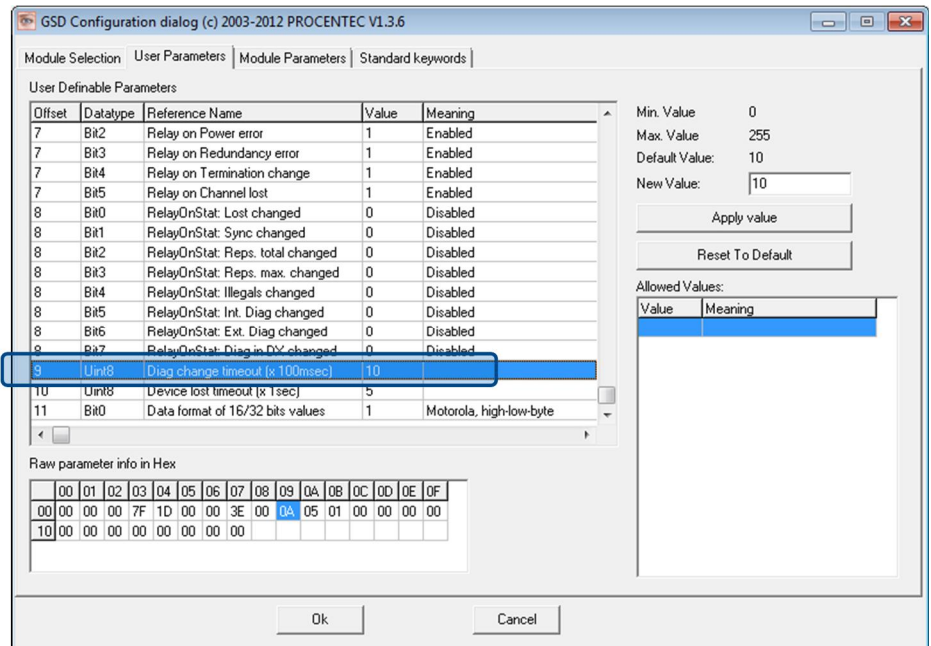

### 3.3.8 Ustawienie czasu reakcji dla monitorowania zerwania komunikacji

Urządzenie diagnostyczne czeka przez pewien czas zanim stwierdzi, że urządzenie DP Slave przestało odpowiadać. Działanie jest podobne do zachowania 'Listy stacji' ProfiTrace, gdzie tło zmienia się na żółte, gdy DP Slave stanie się niedostępny (przestanie odpowiadać) odpowiadać. Czas monitorowania może być definiowany w krokach 1 sekundy. Wartość domyślna to 5, a maksymalna to 255.

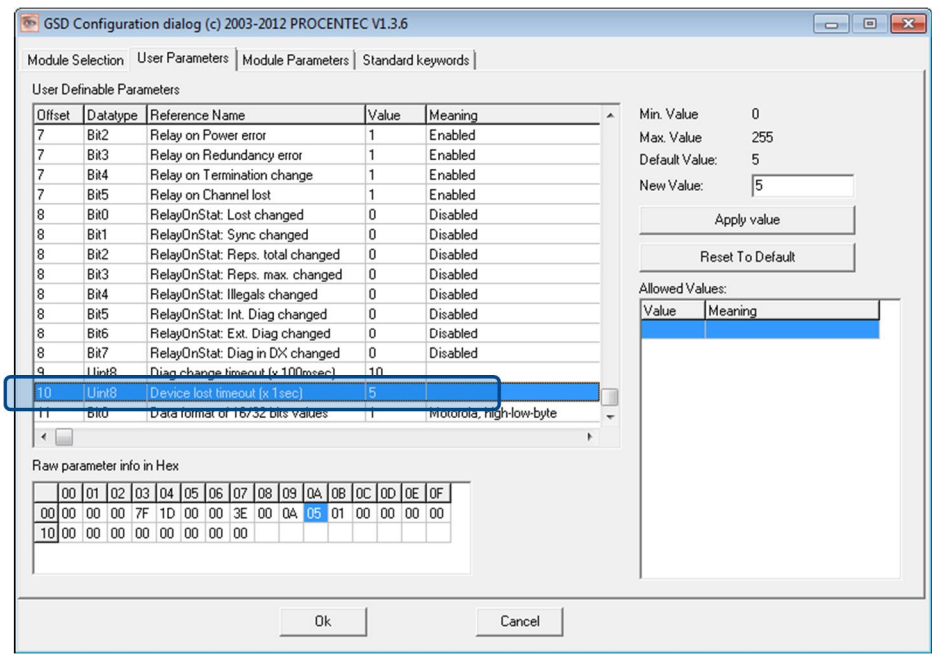

### 3.3.9 Zmiana formatu zwracanych danych

Format zwracanych danych może zostać zmieniony, jeżeli zajdzie taka potrzeba. Domyślnym formatem jest Motorola, starszy-młodszy bajt. Możliwa jest zmiana na format Intel, młodszy-starszy bajt.

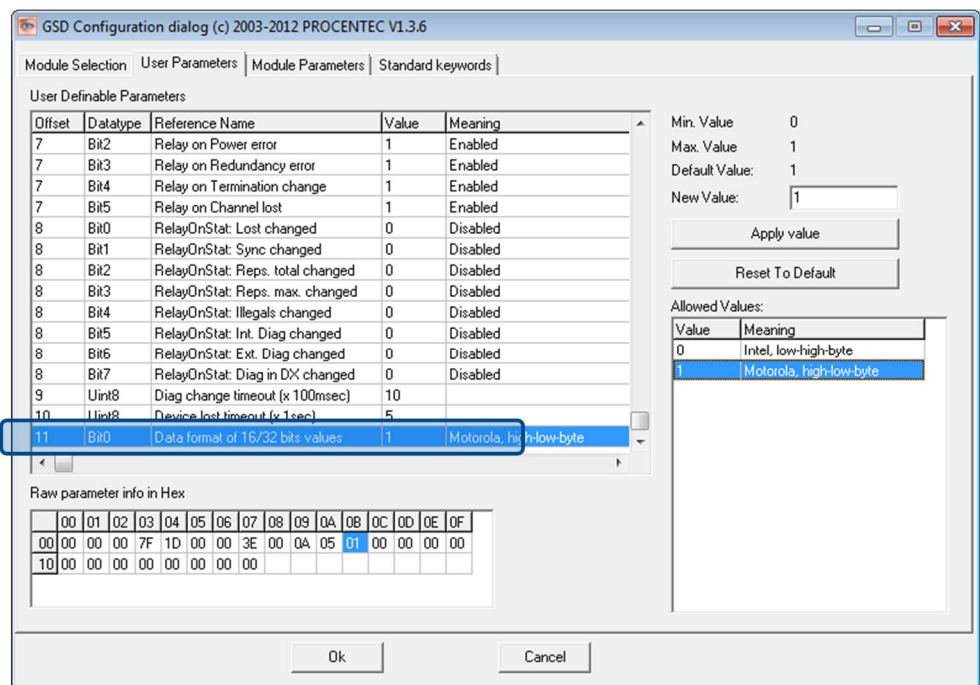

### 3.4 Wtyczka dla ProfiTrace dekodująca dane z urządzenia diagnostycznego

Ze stron www.procentec.com można pobrać użyteczną wtyczkę dla urządzenia diagnostycznego. Wtyczka ta interpretuje wszystkie dane wysyłane do lub zwracane przez urządzenie diagnostyczne i wyświetla je w Panelu informacyjnym aplikacji ProfiTrace.

### 3.4.1 Instalacja wtyczki

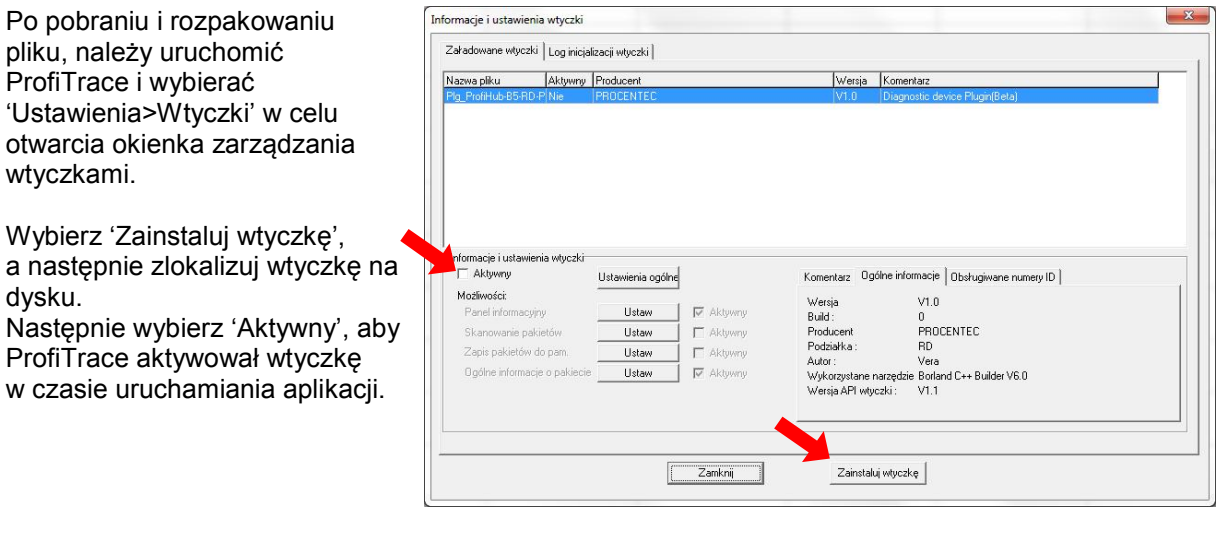

 $\mathcal{L}_\text{max} = \frac{1}{2} \sum_{i=1}^{n} \frac{1}{2} \sum_{i=1}^{n} \frac{1}{2} \sum_{i=1}^{n} \frac{1}{2} \sum_{i=1}^{n} \frac{1}{2} \sum_{i=1}^{n} \frac{1}{2} \sum_{i=1}^{n} \frac{1}{2} \sum_{i=1}^{n} \frac{1}{2} \sum_{i=1}^{n} \frac{1}{2} \sum_{i=1}^{n} \frac{1}{2} \sum_{i=1}^{n} \frac{1}{2} \sum_{i=1}^{n} \frac{1}{2} \sum_{i=1}^{n} \frac{1$ 

### 3.4.2 Wykorzystanie wtyczki

Jeśli wtyczka jest poprawnie uruchomiona i w sieci dostępny jest ProfiHub z urządzeniem diagnostycznym, należy uruchomić rejestrację pakietów 'Start Message Recording' w ProfiTrace, i przejść do widoku pakietów (Rys. 23). Zaznaczając dane procesowe przekazywane z lub do urządzenia diagnostycznego, w Panelu informacyjnym wyświetlone zostaną zinterpretowane dane. Informacja ta jest bardzo pomocna w rozwiązywaniu problemów.

Dane statystyczne są tego dobrym przykładem. Dane statystyczne dostępne są dla poszczególnych kanałów lub stacji (rozdział 3.2.10), co bardzo ułatwia zlokalizowanie źródła problemu.

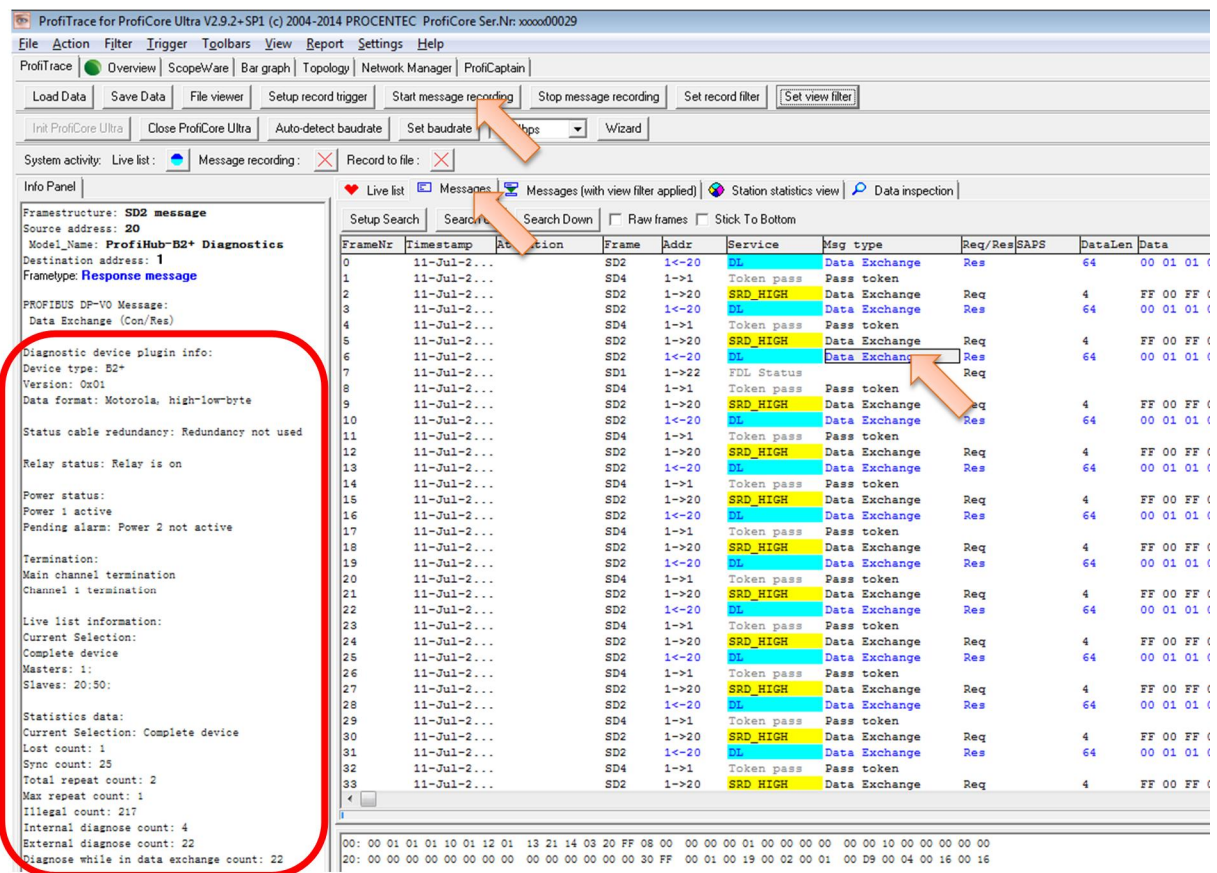

Rys. 23 - Panel informacyjny zawierający informacje diagnostyczne z ProfiHub B5+RD.

## 4 Dane techniczne ProfiHub B5+ / B5+RD

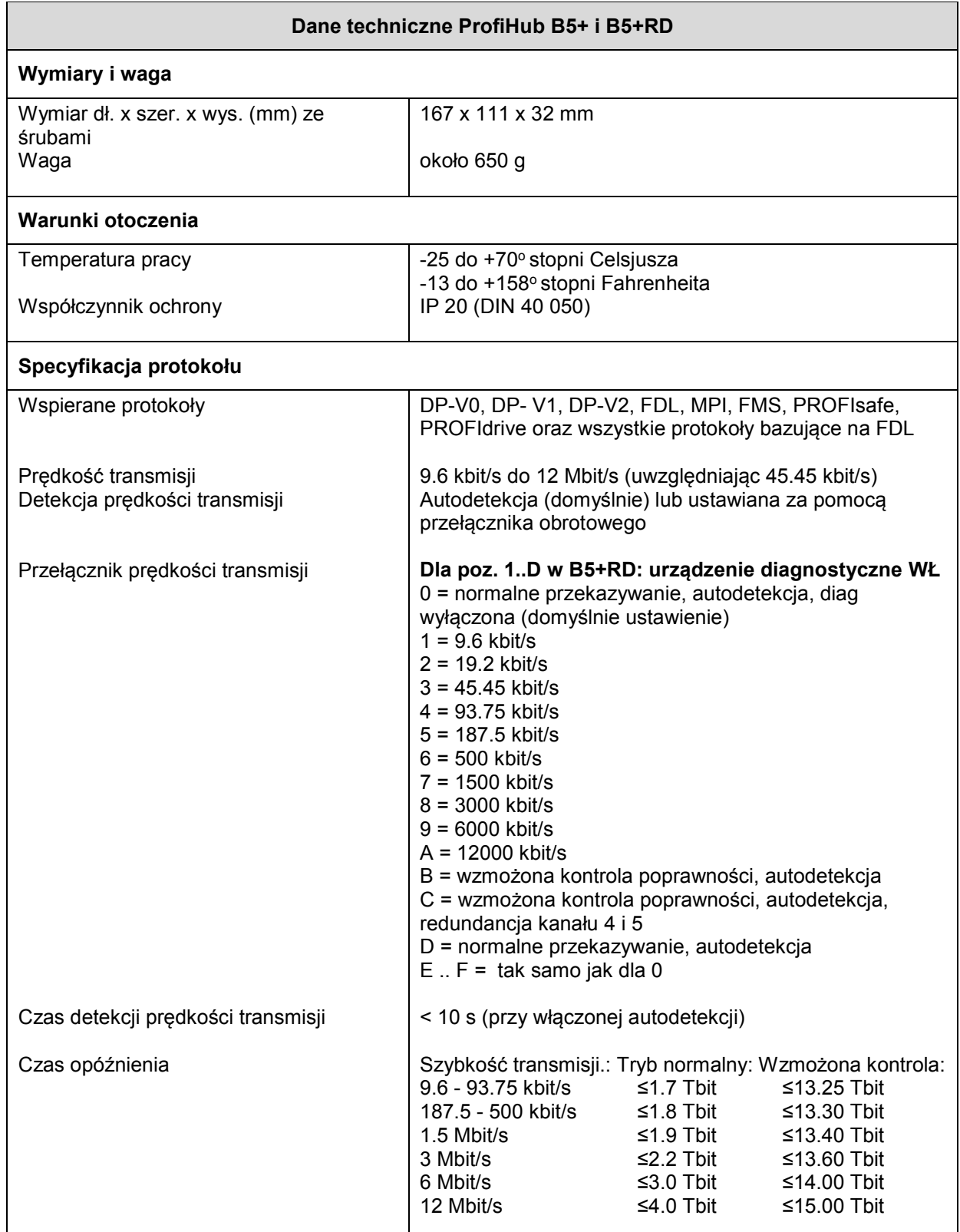

 $\mathcal{L}_\text{max} = \frac{1}{2} \sum_{i=1}^{n} \frac{1}{2} \sum_{i=1}^{n} \frac{1}{2} \sum_{i=1}^{n} \frac{1}{2} \sum_{i=1}^{n} \frac{1}{2} \sum_{i=1}^{n} \frac{1}{2} \sum_{i=1}^{n} \frac{1}{2} \sum_{i=1}^{n} \frac{1}{2} \sum_{i=1}^{n} \frac{1}{2} \sum_{i=1}^{n} \frac{1}{2} \sum_{i=1}^{n} \frac{1}{2} \sum_{i=1}^{n} \frac{1}{2} \sum_{i=1}^{n} \frac{1$ Wersja 2.1.0 - September 2014/ Grudzień 2014 Strona 37 / 54 ProfiHub-B5-Plus-Manual-PL.docx © PROCENTEC 2014 - Copyright - all rights reserved

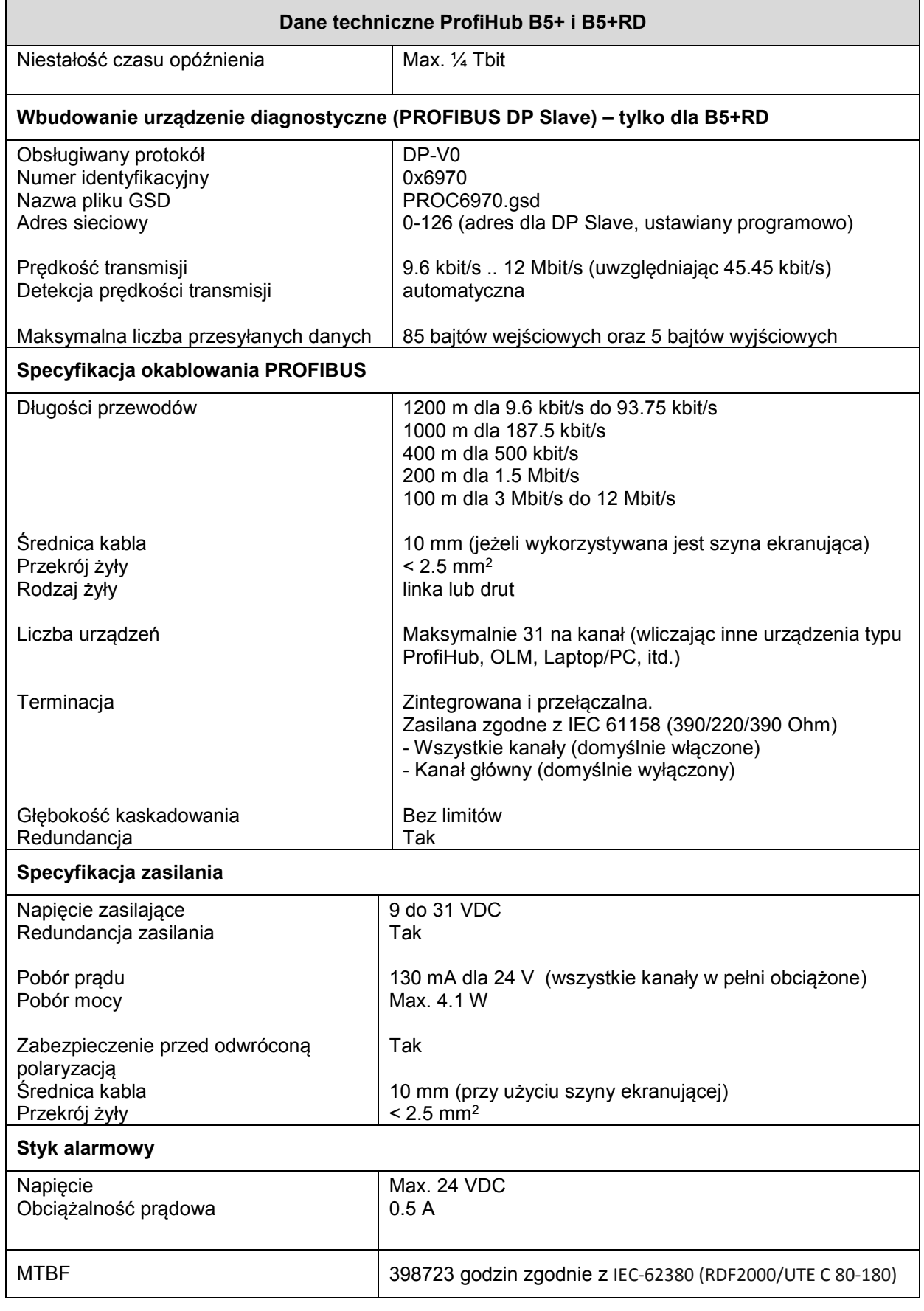

 $\mathcal{L}_\text{max} = \frac{1}{2} \sum_{i=1}^{n} \frac{1}{2} \sum_{i=1}^{n} \frac{1}{2} \sum_{i=1}^{n} \frac{1}{2} \sum_{i=1}^{n} \frac{1}{2} \sum_{i=1}^{n} \frac{1}{2} \sum_{i=1}^{n} \frac{1}{2} \sum_{i=1}^{n} \frac{1}{2} \sum_{i=1}^{n} \frac{1}{2} \sum_{i=1}^{n} \frac{1}{2} \sum_{i=1}^{n} \frac{1}{2} \sum_{i=1}^{n} \frac{1}{2} \sum_{i=1}^{n} \frac{1$ 

## Podręcznik użytkownika ProfiHub B5+ / B5+R / B5+RD

## 5 Biura sprzedaży oraz dystrybutorzy

#### **HEADQUARTERS**

PROCENTEC Klopperman 16 2292 JD WATERINGEN Netherlands Tel.: +31-(0)174-671800 Fax: +31-(0)174-671801 Email: info@procentec.com Internet: www.procentec.com

#### ARGENTINA

eFALCOM Alcorta 2411 B1744- Moreno Buenos Aires ARGENTINA Tel.: +54 237 46 31 151 Fax: +54 237 46 31 150 Email: santiago.falcomer@efalcom.com Internet: www.efalcom.com.ar

#### AUSTRALIA

IS Systems Pty Limited 14 Laverick Ave., Tomago, NSW, Australia, 2322 Tel: +61 2 4964 8548 Fax: +61 2 4964 8877 Email: fritz.woller@issystems.com.au Internet: www.issystems.com.au

Pentair Flow Control Pacific Unit 4, 57 Pine Road, Yennora NSW, Australia, 2161 Tel.: +61 2 9612 2323 Fax: +61 2 9612 2324 Email: <u>rkoenig@typac.com.au</u><br>Internet: <u>www.profibuscentre.com.au</u>

#### BELGIUM and LUXEMBOURG

Bintz Technics N.V. Brixtonlaan 25, 1930 ZAVENTEM Belgium Tel.: +32 2 720 49 16 Fax: +32 2 720 37 50 Email: bloemen@bintz.be Internet: www.bintz.be

#### BRAZIL

Westcon Instrument. Indl Ltda Rual Alvaro Rodrigues, 257 São Paulo – SP Brazil - CEP 04582-000  $Tel: +55$  11 5561-7488 Fax: +55 11 5093-2592 Email: paolo@wii.com.br Internet: www.wii.com.br

#### CHILE

RP Ingenieria Limitada Tucapel 92 oficina 52 Concepción Chile Tel.: +56-(0)41-2469350 Fax: +56-(0)41-2522592 Email: rodrigopinto@rpingenieria.cl Internet: www.rpingenieria.cl

#### CHINA

PROCENTEC Beijing Room E-1115 WangJingYuan YouLeHui ChaoYang Beijing CHINA Tel.: +86(10)84766911 or 84787311 Fax: +86(10)84766722 Email: info@procentec.net Internet: www.procentec.net

#### CZECH REPUBLIC

FOXON e-shop Polní 367 460 01 Liberec 12 Czech Republic Tel.: +420 484 845 555 Fax: +420 484 845 556 Email: foxon@foxon.cz Internet: www.foxon.cz

#### DENMARK

ProSaiCon Jernbanegade 23B DK 4000 Roskilde Denmark Tel.: +45 70 20 52 01 Fax: +45 70 20 52 02 Email: hfj@prosaicon.dk Internet: www.prosaicon.dk

#### FINLAND

Hantekno Oy Kalliotie 2 FIN-04360 Tuusula Finland Tel.: +358 40 8222 014 Email:info@hantekno.com Internet: www.hantekno.fi

### FRANCE

AGILiCOM Bâtiment B 1, rue de la Briaudière Z.A. La Châtaigneraie 37510 BALLAN-MIRE France  $Tel: +33.247.76.10.20$ Fax: +33 247 37 95 54 Email: jy.bois@agilicom.fr Internet: www.agilicom.fr

#### **GERMANY**

PROCENTEC GmbH Benzstrasse 15 D-76185 Karlsruhe Germany Tel.: +49-(0)721 831 6630 Fax: +49-(0)721 831 66329 Email: info@procentec.de Internet: www.procentec.de

#### INDIA

U L ELECTRODEVICES P LTD NIRMAN CLASSIC , KATRAJ-KONDHWA ROAD, KATRAJ, PUNE-411046 India Tel.: +91-202 696 0050 Fax: +91-202 696 2079 Email: dileep.miskin@ulepl.com Internet: www.ulepl.com

#### IRELAND

PROFIBUS Ireland Automation Research Centre University of Limerick National Technology Park, Plassey LIMERICK, Ireland Tel.: +353-61-202107 or +35361240240 Fax: +353-61-202582 Email: info@profibus.ie Internet: www.profibus.ie

#### ISRAEL

Instrumetrics Industrial Control 8 Hamlacha St. New Industrial Zone Netanya, 42170 Israel Tel.: +972-9-8357090 Fax: +972-9-8350619 Email: info@instrumetrics-ic.co.il Internet: www.inst-ic.co.il

#### ITALY

C.S.M.T Gestione S.C.A.R.L. via Branze n. 43/45 25123 BRESCIA Italy Tel.: +39 030 6595111 Fax: +39 030 6595000 Email: profibus@csmt.it Internet: profibus.csmt.it

Genoa FIELDBUS Competence Centre Via Greto di Cornigliano, 6R/38 16152 GENOVA Italy Tel.: +39 010 86 02 580 Fax: +39 010 65 63 233 Email: procentec@gfcc.it Internet: www.gfcc.it

Wersja 2.1.0 - September 2014/ Grudzień 2014 Strona 39 / 54 ProfiHub-B5-Plus-Manual-PL.docx © PROCENTEC 2014 - Copyright - all rights reserved

 $\mathcal{L}_\text{max} = \frac{1}{2} \sum_{i=1}^{n} \frac{1}{2} \sum_{i=1}^{n} \frac{1}{2} \sum_{i=1}^{n} \frac{1}{2} \sum_{i=1}^{n} \frac{1}{2} \sum_{i=1}^{n} \frac{1}{2} \sum_{i=1}^{n} \frac{1}{2} \sum_{i=1}^{n} \frac{1}{2} \sum_{i=1}^{n} \frac{1}{2} \sum_{i=1}^{n} \frac{1}{2} \sum_{i=1}^{n} \frac{1}{2} \sum_{i=1}^{n} \frac{1}{2} \sum_{i=1}^{n} \frac{1$ 

# Podręcznik użytkownika ProfiHub B5+ / B5+R / B5+RD

### JAPAN

TJ Group C/O Japanese PROFIBUS Organisation West World Building 4F 3-1-6 Higashi-Gotanda, Shinagawa-ku, TOKYO Japan Tel.: +81-3-6450-3739 Fax: +81-3-6450-3739 Email: info@profibus.jp

#### KOREA

Hi-PRO Tech. Co., Ltd. #2802, U-Tower, 1029 Youngduk-dong, Giheung-gu Yongin-Si, Kyunggi-do, 446-908 KOREA Tel.: +82 82-31-216-2640 Fax: +82 82-31-216-2644 Email: chays@hiprotech.co.kr Internet: www.profibus.co.kr

#### **LEBANON**

Industrial Technologies S.A.L (ITEC) Point Center, Boulevard Fouad Chehab, Sin El Fil **BEIRUT** Tel.: +961 1 491161 Fax: +961 1 491162 Email: sales@iteclb.com Internet: www.iteclb.com

#### NETHERLANDS

PROCENTEC B.V. Klopperman 16 2292 JD Wateringen Tel.: +31-(0)174-671800 Fax: +31-(0)174-671 801 Email: info@procentec.com Internet: www.procentec.com

#### NORWAY

AD Elektronikk AS Boks 641 N-1401 SKI Norway Tel.: +47 64 97 60 60 Fax: +47 64 97 60 70 Email: kai@ade.no Internet: www.ade.no

#### POLAND

INTEX Sp. z o.o. ul. Portowa 4 44-102 GLIWICE Poland Tel.: +48 32 230 75 16 Fax: +48 32 230 75 17 Email: intex@intex.com.pl Internet: www.intex.com.pl

#### ROMANIA

S.C. SVT Electronics S.R.L. Brǎila 7 540331 Tg-Mure Romania Tel.: +40 365 809 305 Fax: +40 365 809 305 Email: sajgo.tibor@svt.ro Internet: www.svt.ro

#### SAUDI ARABIA

ASM Process Automation Al-Zahra Dist. – Attas st. cross section with helmy Kutby St. Villa no.25 JEDDAH-21553 Tel.: +966 2 691 2741 Fax: +966 2 682 8943 Email: info@asmestablishment.com Internet: www.asmestablishment.com

#### SINGAPORE

Allegro Electronics<br>236 Serangoon Av Serangoon Avenue 3 07-98 550236 Singapore Singapore

ISEP (S) Pte Ltd Blk 3015A, #07-12, Ubi Road 1, Singapore 408705 Tel.: +65-6356 4237 Fax: +65-6844 4265 Email: **stevenkee@ise-p.com**<br>Internet: www.ise-p.com

#### SLOVAKIA

ControlSystem s.r.o. Stúrova 4 977 01 BREZNO Tel.: +421 486115900 Fax: +421 486111891 Email: jan.snopko@controlsystem.sk Internet: www.controlsystem.sk

#### SOUTH AFRICA

IDX ONLINE CC 1 Weaver Street, Fourways JOHANNESBURG South Africa Tel.: +27(11) 548-9960 Fax: +27(11) 465-8890 Email: sales@idxonline.com Internet: www.idxonline.com

### SPAIN and PORTUGAL

LOGITEK, S.A Ctra. de Sant Cugat, 63 Esc. B Planta 1ª Rubí (BARCELONA), 08191 Tel.: +34 93 588 67 67 Email: xavier.cardena@logitek.es Internet: www.logitek.es

### SWEDEN

P&L Nordic AB Box 252, S-281 23 HÄSSLEHOLM Sweden Tel.: +46 451 74 44 00 Fax: +46 451 89 833 Email: hans.maunsbach@pol.se Internet: www.pol.se/profibus

#### SWITZERLAND

Berner Fachhochschule für Technik und Informati PROFIBUS Kompetenzzentrum Jlcoweg 1 CH-3400 BURGDORF Switzerland Tel.: +41 (0) 34 426 68 32 Fax: +41 (0) 34 426 68 13 Email: max.felser@bfh.ch Internet: www.profitrace.ch

 $\mathcal{L}_\text{max} = \frac{1}{2} \sum_{i=1}^{n} \frac{1}{2} \sum_{i=1}^{n} \frac{1}{2} \sum_{i=1}^{n} \frac{1}{2} \sum_{i=1}^{n} \frac{1}{2} \sum_{i=1}^{n} \frac{1}{2} \sum_{i=1}^{n} \frac{1}{2} \sum_{i=1}^{n} \frac{1}{2} \sum_{i=1}^{n} \frac{1}{2} \sum_{i=1}^{n} \frac{1}{2} \sum_{i=1}^{n} \frac{1}{2} \sum_{i=1}^{n} \frac{1}{2} \sum_{i=1}^{n} \frac{1$ 

### TAIWAN

Full Data Technology 6F., No.200, Gangqian Rd., Neihu District, Taipei City 114, Taiwan Tel.: +886-2-87519941/9097 Fax: +886-2-87519533 Email: sales@fulldata.com.tw Internet: www.fulldata.com.tw

#### **TURKEY**

Emikon Otomasyon DES Sanayi sitesi 103 sokak B-7 blok No:16 Yukari Dudullu / Umraniye Istanbul 34776 Turkey Tel.: +90 216 420 8347 Fax: +90 216 420 8348 Email: tolgaturunz@emikonotomasyon.com Internet: www.emikonotomasyon.com

#### UNITED ARAB EMIRATES

Synergy Controls 907, IT Plaza Silicon Oasis DUBAI UAE Tel.: +971 4 3262692 Fax: +971 4 3262693 Email: sales@synergycontrols.ae

#### UNITED KINGDOM

Verwer Training & Consultancy 5 Barclay Road Poynton, Stockport Cheshire SK12 1YY Tel.: +44 (0)1625 871199 Email: andy@verwertraining.com Internet: www.verwertraining.com

Hi-Port Software Limited The Hub 2 Martin Close Lee-on-Solent, Hampshire PO13 8LG

Tel.: +44 (0)8452 90 20 30 Fax: +44 (0)2392 552880 Email: sales@hiport.co.uk Internet: www.hiport.co.uk

iTech Unit 1 Dukes Road Troon, Ayrshire KA10 6QR Tel.: +44 (0)1292 311 613 Fax: +44 (0)1292 311 578 Email: sales@itech-troon.co.uk Internet: www.itech-troon.co.uk

Parkelect Ltd. 84 Dargan Road Belfast BT3 9JU N. Ireland Tel.: +44 2890 777743 Fax: +44 2890 777794 Email:jgillan@parkelect.co.uk Internet: www.parkelect.co.uk

Wersja 2.1.0 - September 2014/ Grudzień 2014 Strona 40 / 54 ProfiHub-B5-Plus-Manual-PL.docx © PROCENTEC 2014 - Copyright - all rights reserved

#### UNITED STATES and MEXICO

Grid Connect Inc. 1630 W. Diehl Road Naperville, Illinois 60563 USA Tel.: +1 630 245-1445 Fax: +1 630 245-1717 Email: sales@gridconnect.com Internet: www.gridconnect.com/procentec.html

#### VIETNAM

Bavitech Corporation 42 Truong Son Street Ward 2, Tan Binh District Ho Chi Minh City Tel.: +84-8-3547 0976 Fax: +84-8-3547 0977 Email: hai.hoang@bavitech.com<br>Internet: www.bavitech.com

## 6 Kody zamówieniowe

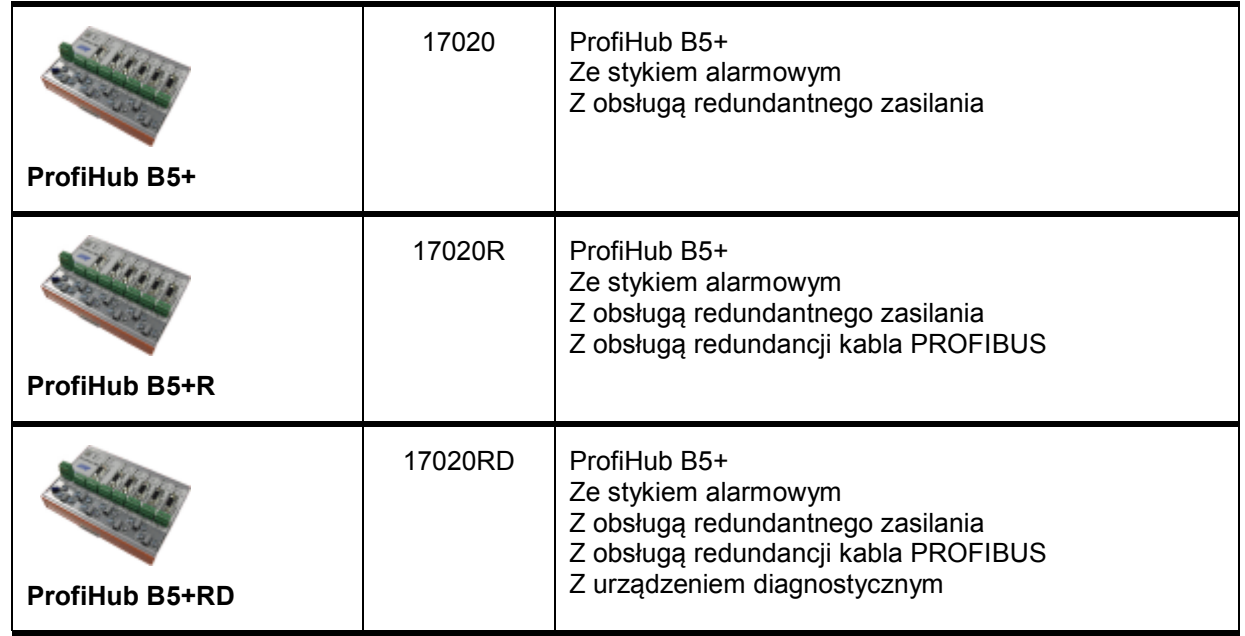

## 7 Słownik pojęć

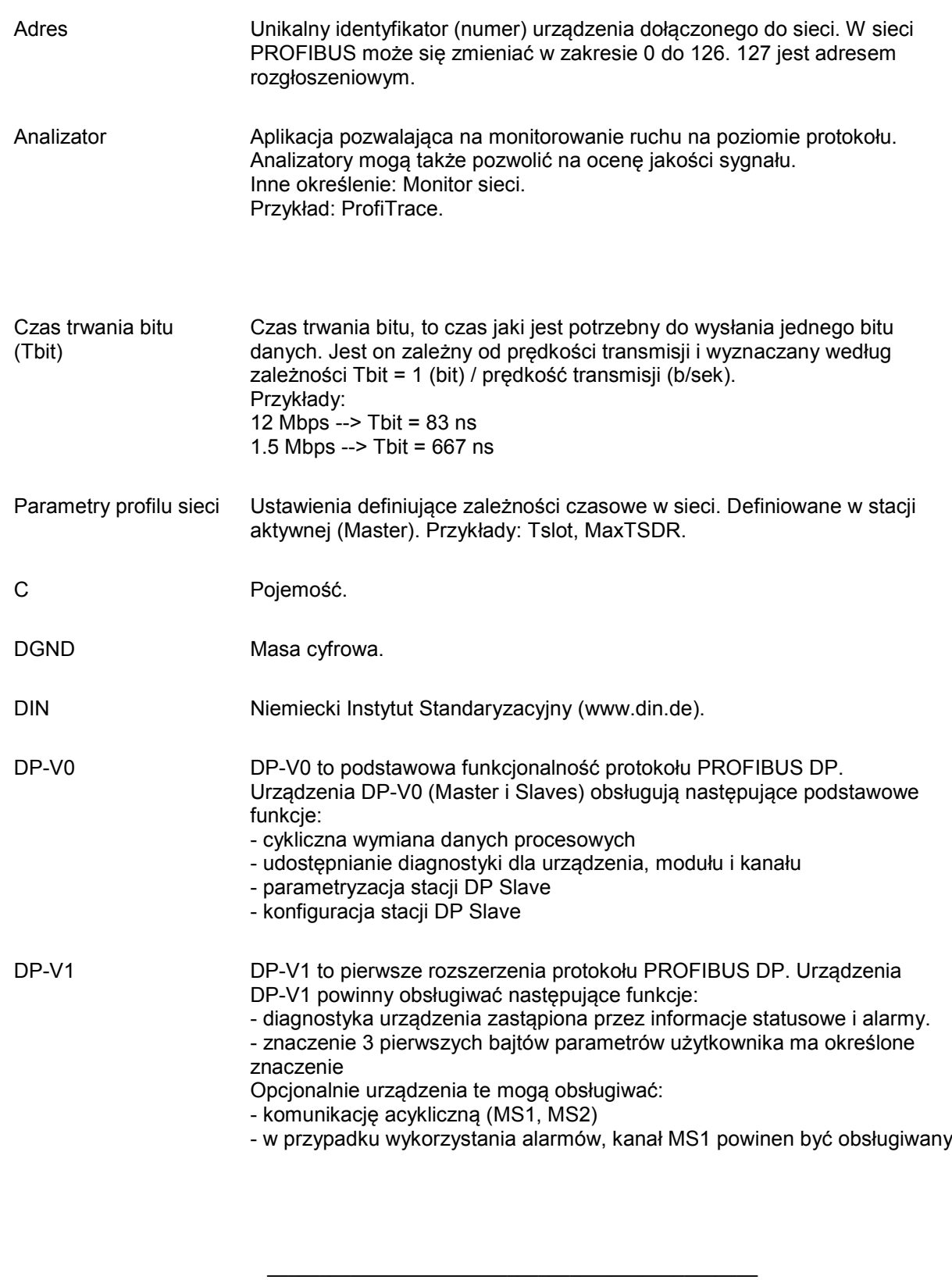

Wersja 2.1.0 - September 2014/ Grudzień 2014 Strona 43 / 54 ProfiHub-B5-Plus-Manual-PL.docx © PROCENTEC 2014 - Copyright - all rights reserved

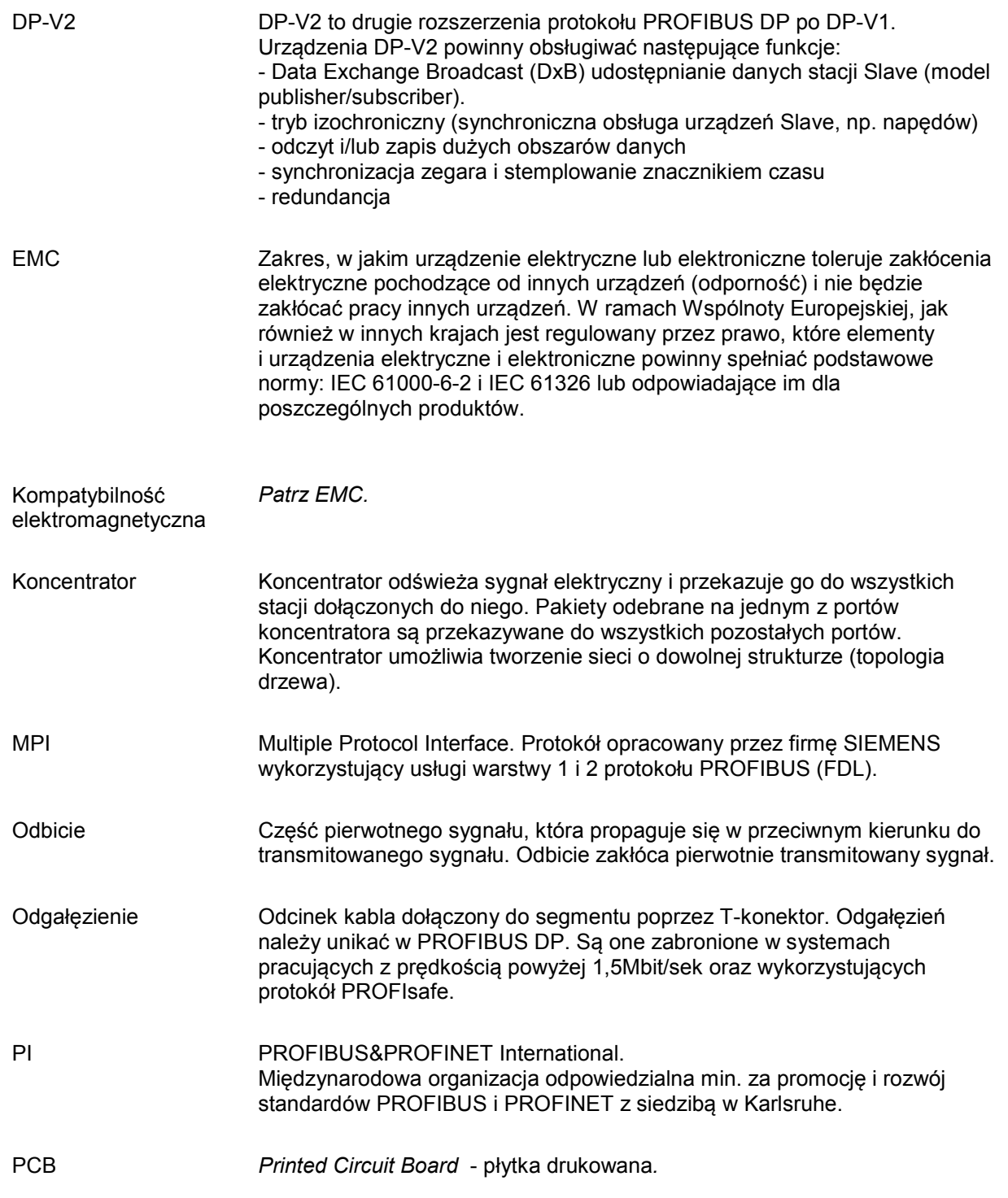

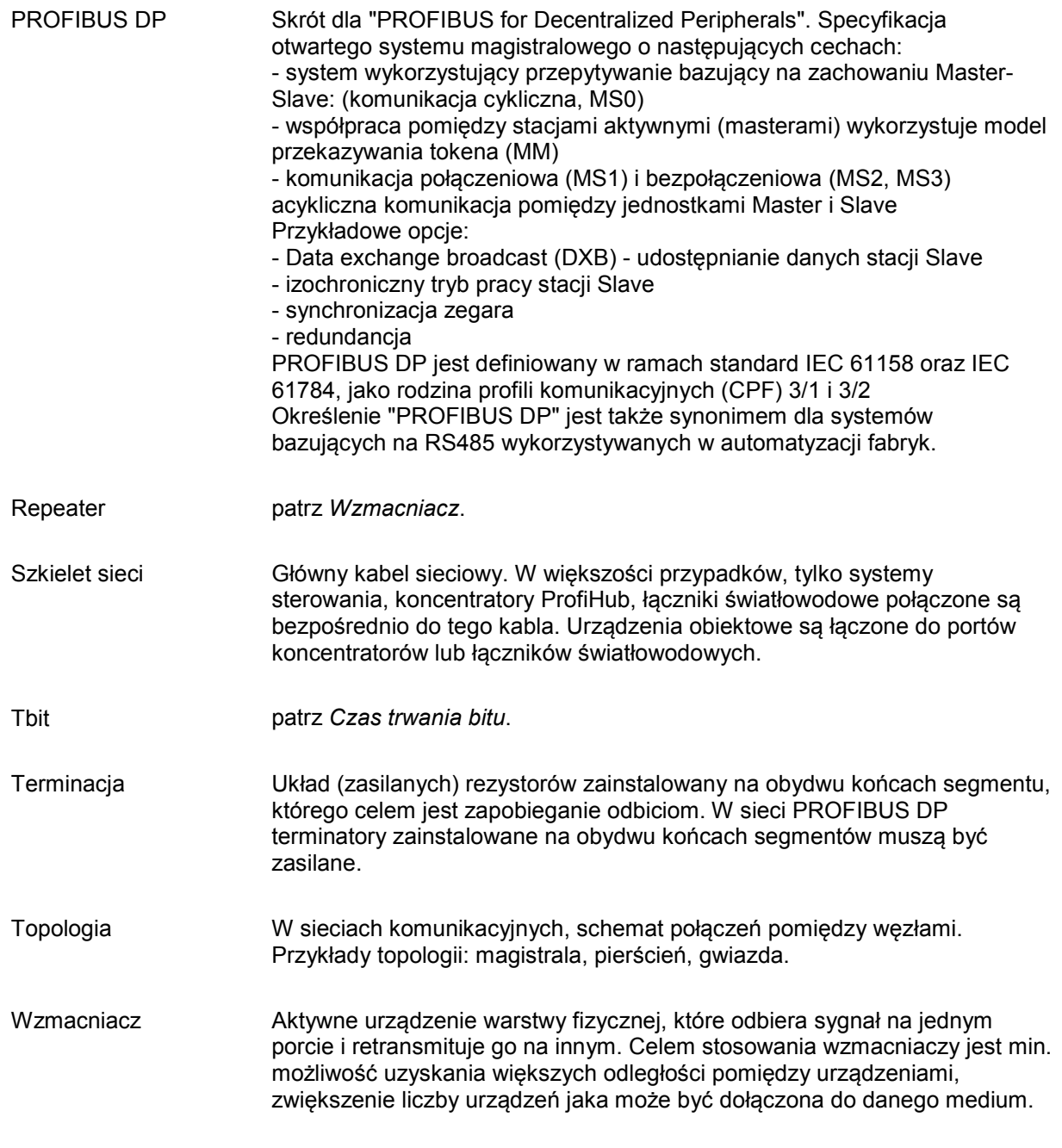

## 8 Certifikaty

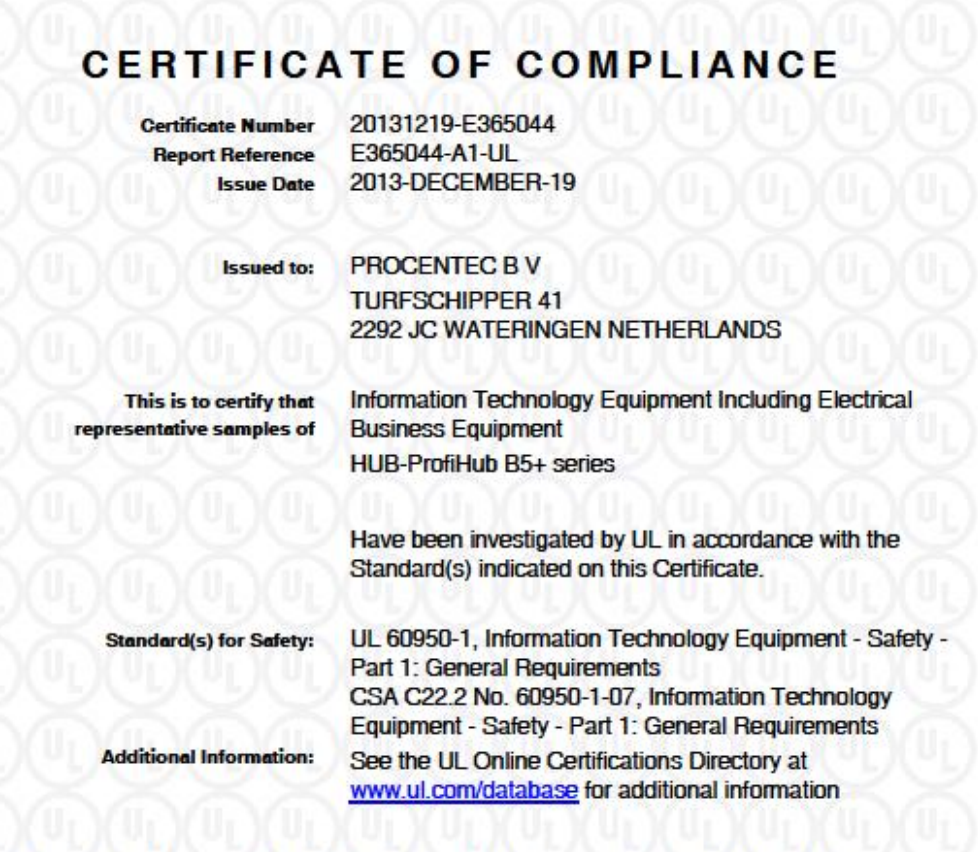

Only those products bearing the UL Listing Mark for the US and Canada should be considered as<br>being covered by UL's Listing and Follow-Up Service meeting the appropriate requirements for US and Canada.

The UL Listing Mark for the US and Canada generally includes: the UL in a circle symbol with "C" and "US" identifiers: < WHI the word "LISTED"; a control number (may be alphanumeric) assigned by UL; and the product category name (product identifier) as indicated in the appropriate UL Directory.

Look for the UL Listing Mark on the product.

Decem R. Com

Page 1 of 1

un and

 $\mathcal{L}_\text{max} = \frac{1}{2} \sum_{i=1}^{n} \frac{1}{2} \sum_{i=1}^{n} \frac{1}{2} \sum_{i=1}^{n} \frac{1}{2} \sum_{i=1}^{n} \frac{1}{2} \sum_{i=1}^{n} \frac{1}{2} \sum_{i=1}^{n} \frac{1}{2} \sum_{i=1}^{n} \frac{1}{2} \sum_{i=1}^{n} \frac{1}{2} \sum_{i=1}^{n} \frac{1}{2} \sum_{i=1}^{n} \frac{1}{2} \sum_{i=1}^{n} \frac{1}{2} \sum_{i=1}^{n} \frac{1$ 

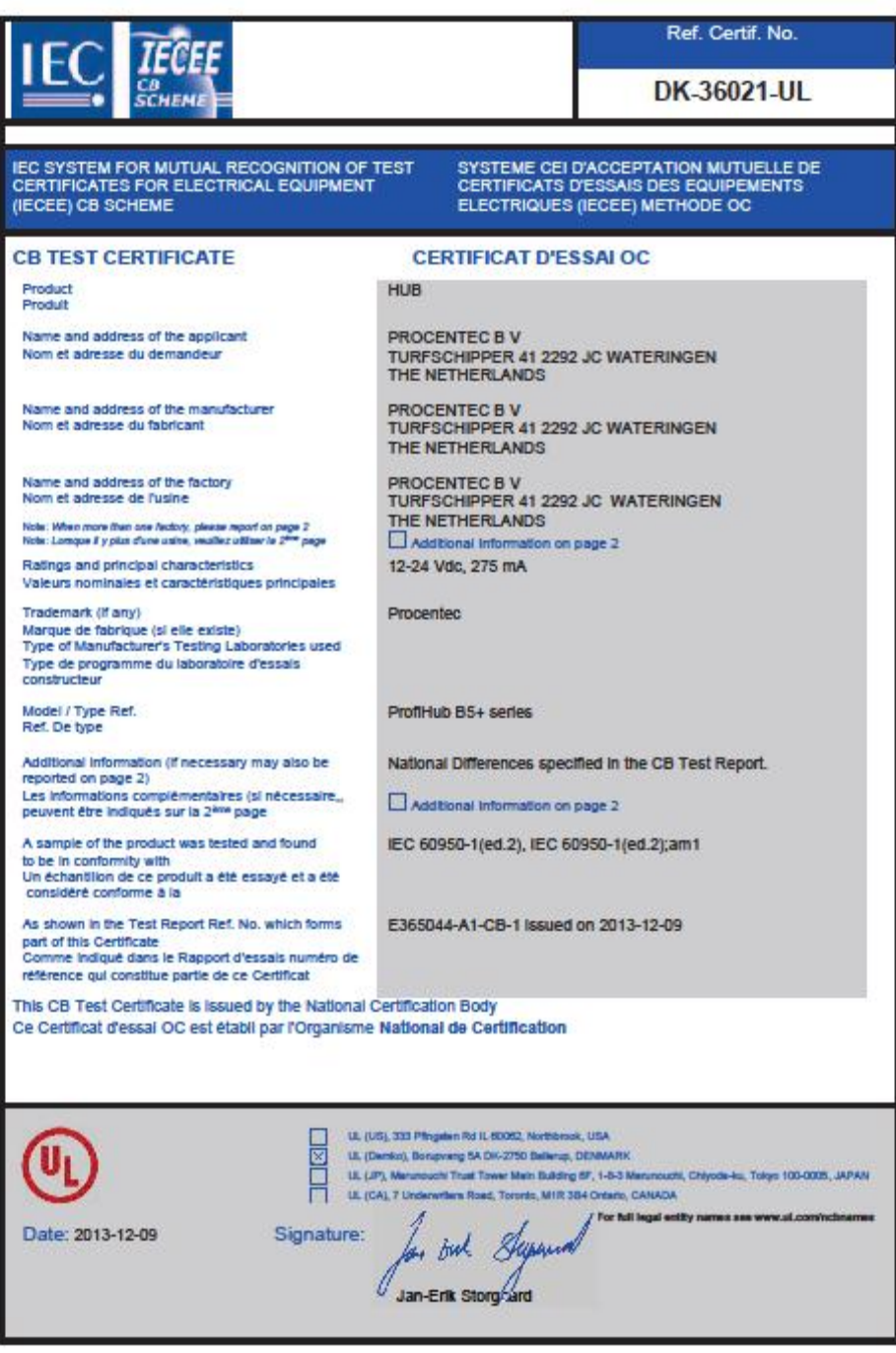

 $1/1$ 

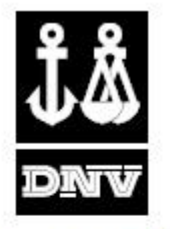

## **DET NORSKE VERITAS**

### TYPE APPROVAL CERTIFICATE

CERTIFICATE NO. A-13659

This is to certify that the **Peripheral Equipment** 

with type designation(s) ProfiHub B5+

### Issued to

Procentec **Wateringen, Netherlands** 

is found to comply with

Det Norske Veritas' Rules for Classification of Ships, High Speed & Light Craft and Det Norske Veritas' Offshore **Standards** 

Application

**Location classes:** 

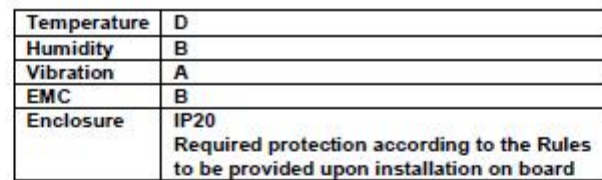

This Certificate is valid until 2018-06-30.

Issued at Høvik on 2014-02-11

DNV local station: Rotterdam, Product Certification /Verification

Approval Engineer: Andrzej Gdaniec

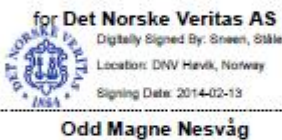

**Head of Section** 

This Certificate is subject to terms and conditions overleaf. Any significant change in design or construction may render this Certificate invalid.<br>The validity date relates to the Type Approval Certificate and not to the inpoyees, agents and any other acting on behalf of Det Norske Verita

DET NORSKE VERITAS AS, Verltasveien 1, NO-1322 Høvik, Norway, Tel.: +47 67 57 99 00, Org.No. NO 945 748 931 MVA. \_\_\_\_\_\_\_\_\_\_\_\_\_\_\_\_\_\_\_\_\_\_\_\_\_\_\_\_\_\_\_\_\_\_\_\_\_\_\_\_\_\_\_\_\_\_\_

www.dnv.com Page 1 of 2

ProfiHub-B5-Plus-Manual-PL.docx © PROCENTEC 2014 - Copyright - all rights reserved

Wersja 2.1.0 - September 2014/ Grudzień 2014 Strona 48 / 54

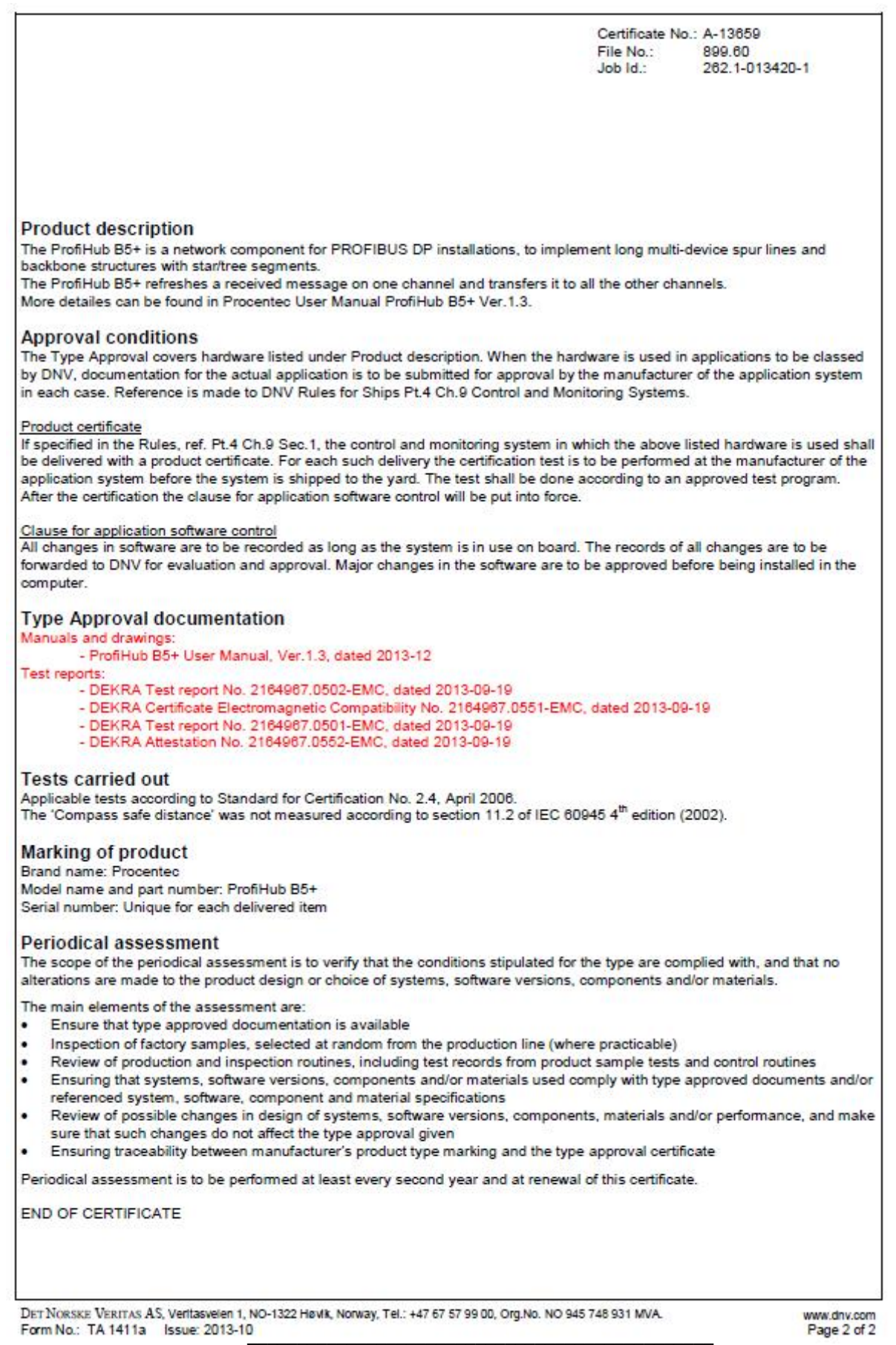

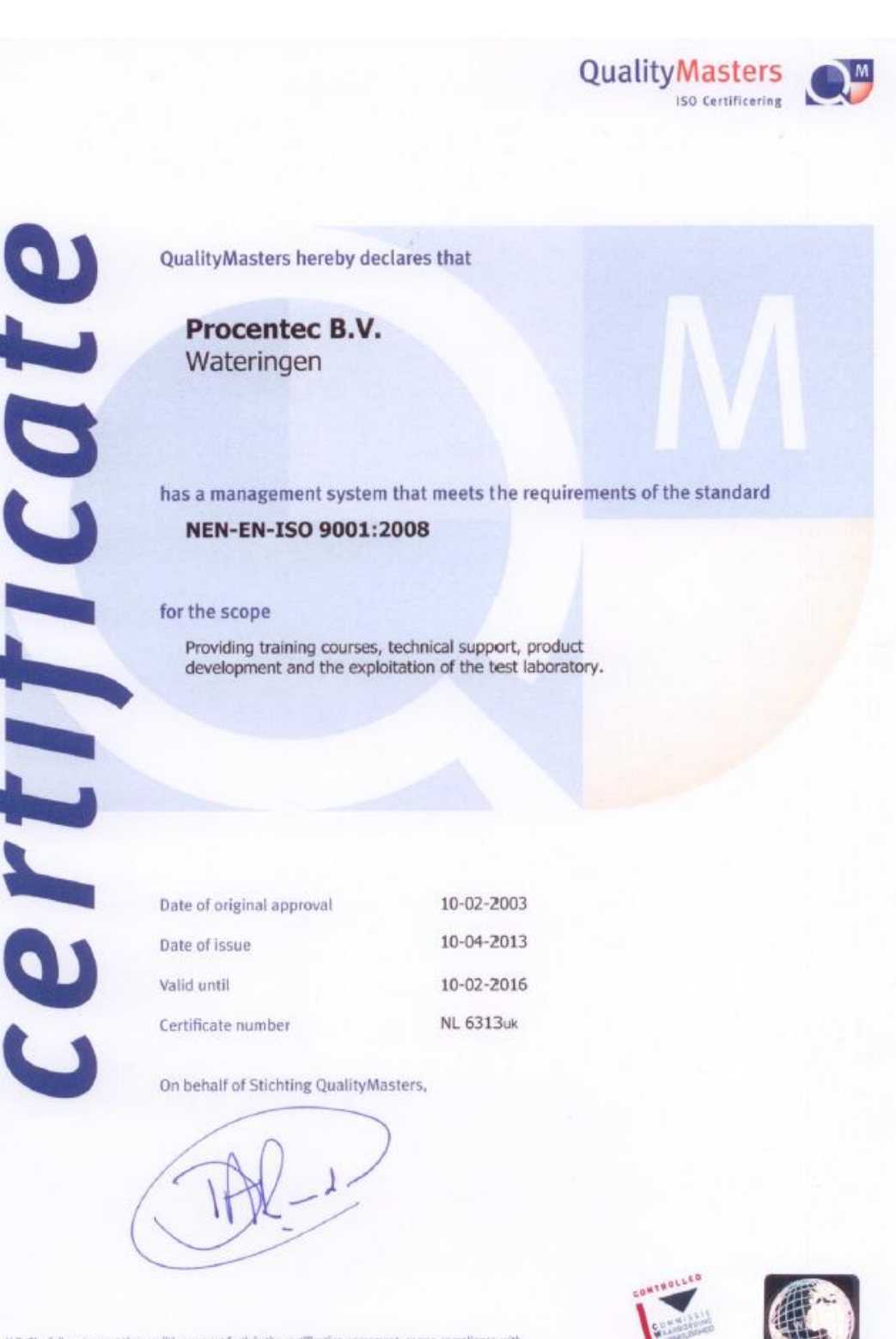

N.B. The failure to meet the conditions as set forth in the certification agreement, or non-compliance with<br>the given standard and/or guidelines, may lead to the suspension or cancellation of the certificate.<br>This certific

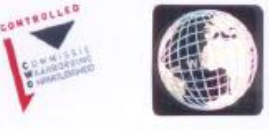

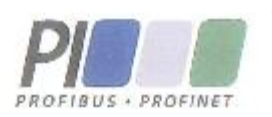

Certificate for a PI Competence Center

PI confirms that

**PROCENTEC** Klopperman 16 2292 JD Wateringen THE NETHERLANDS

is a fully accredited PI Competence Center for PROFIBUS basic and PROFIBUS PA.

This certificate is granted according to the Quality of Services Agreement for PI Competence Centers and is valid for 2 years, until December 31, 2015.

Peter edgJel

(Official in Charge)

Chairmen of PI

(Karsten Schneider, Chairman)

(Michael J. Bryant, Deputy Chairman)

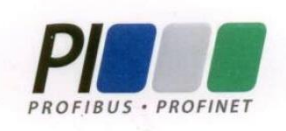

## **Certificate**

### **Authorization as PI Test Laboratory** for PROFIBUS

PROFIBUS Nutzerorganisation e.V. accepts **PROCENTEC Turfschipper 41** 2292 JC Wateringen **The Netherlands** 

as authorized PI Test Laboratory for:

**PROFIBUS Slave Devices PA Profile Devices** 

The authorization is based on the assessment dated March 20, 2013, and the related assessment report.

The execution of the tests aimed in the PROFIBUS certification shall be conform to the PROFIBUS Standard and the valid guidelines.

This authorization is valid until December 31, 2014.

(Official in Charge)

Board of PROFIBUS Nutzerorganisation e.V.

-P. Lindner

(K. Schneider)

 $RIOIF$ 

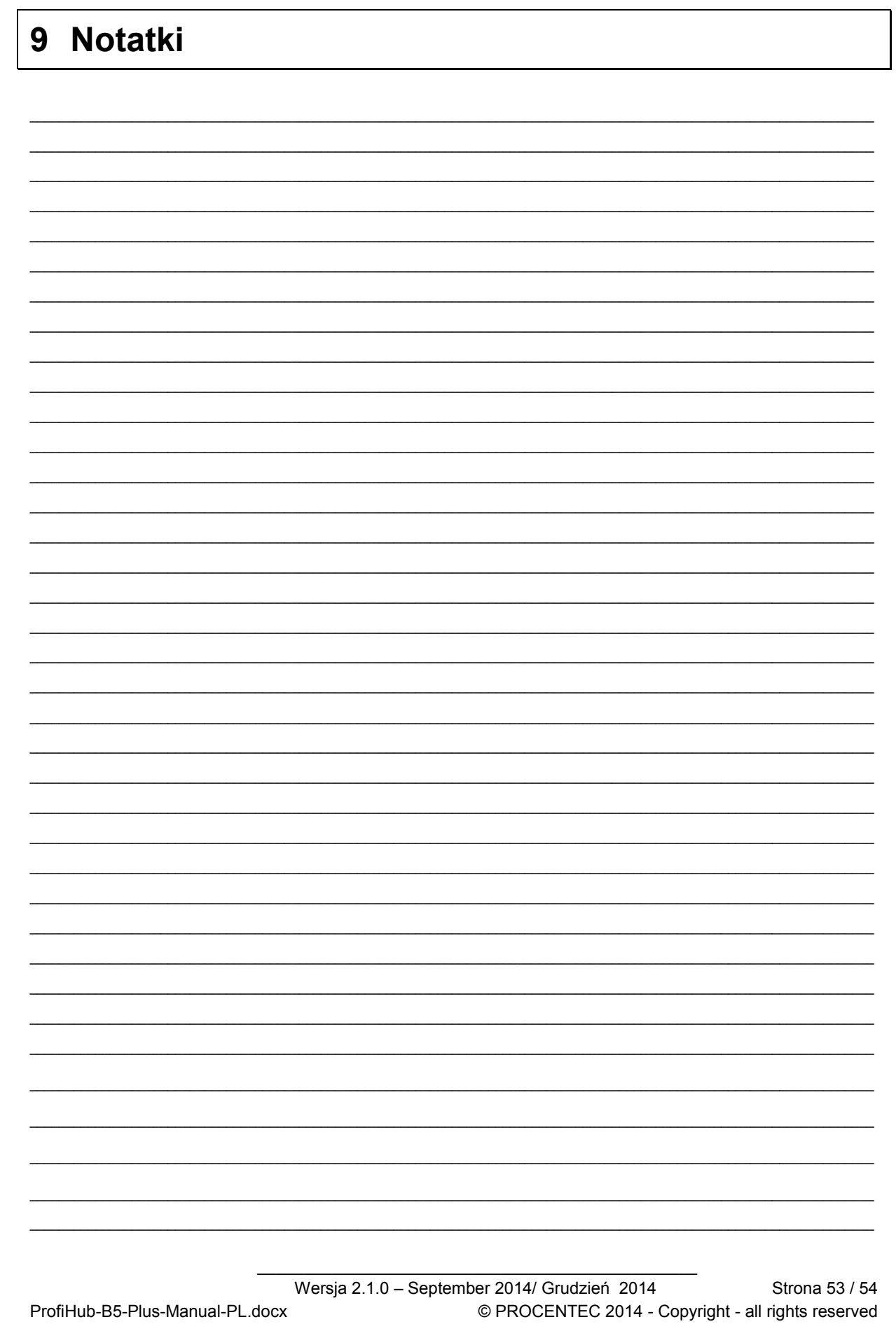

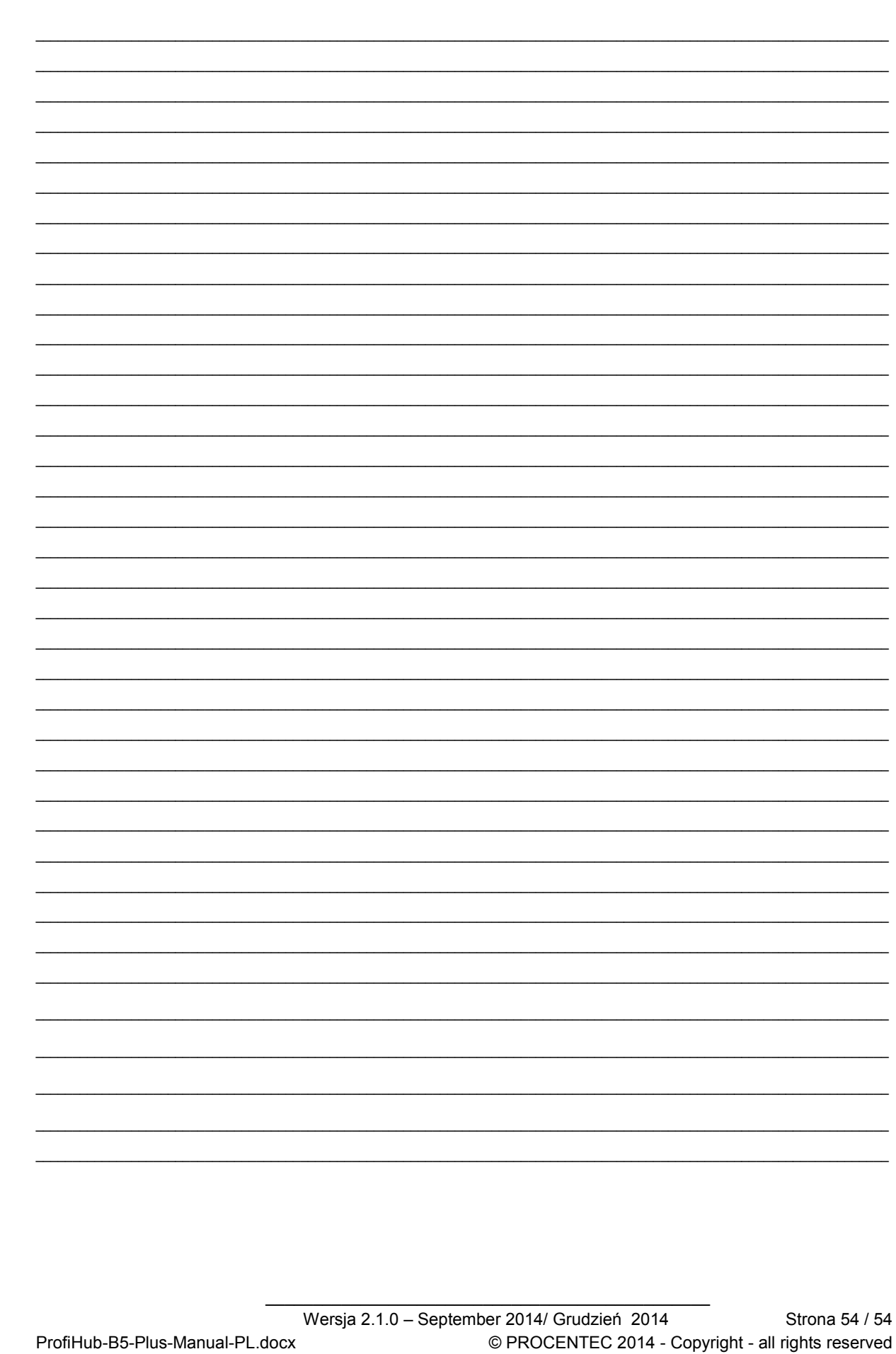